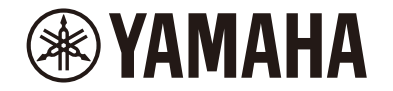

MusicCast 200

Desktop Audio System

# **TSX-N237 TSX-N237D**

**IT** Manuale di istruzioni

# Sommario

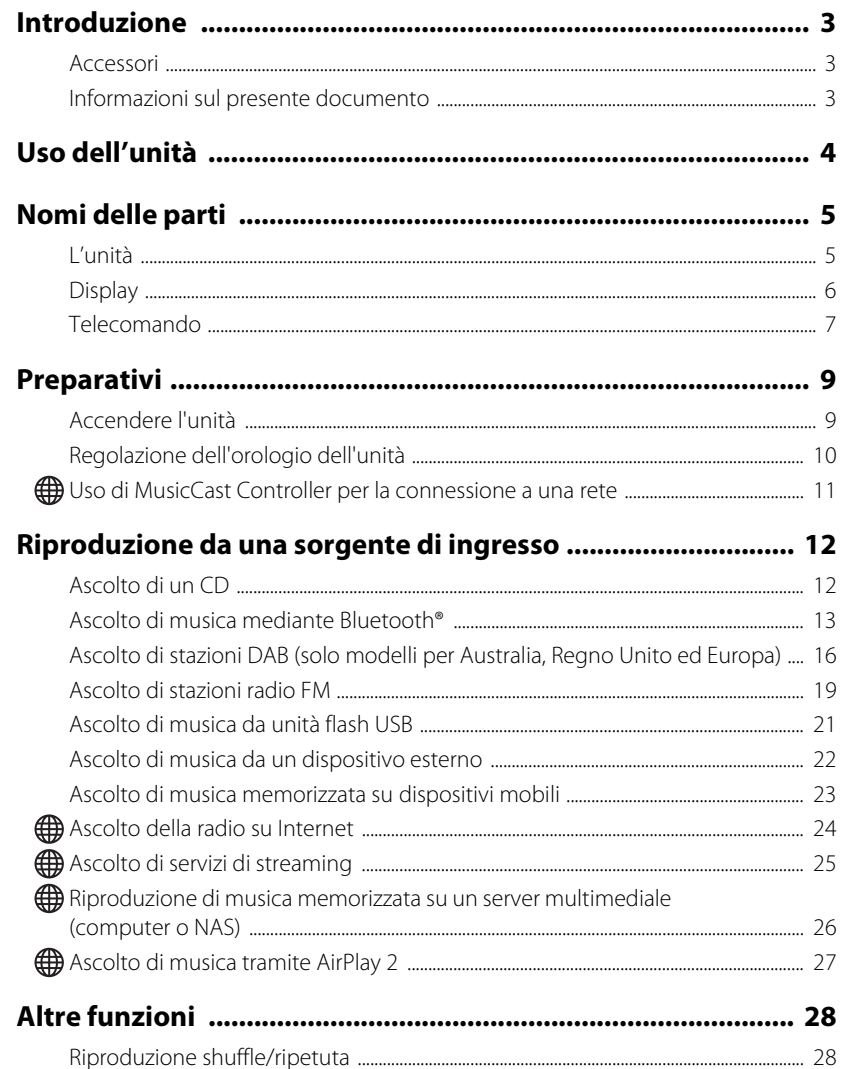

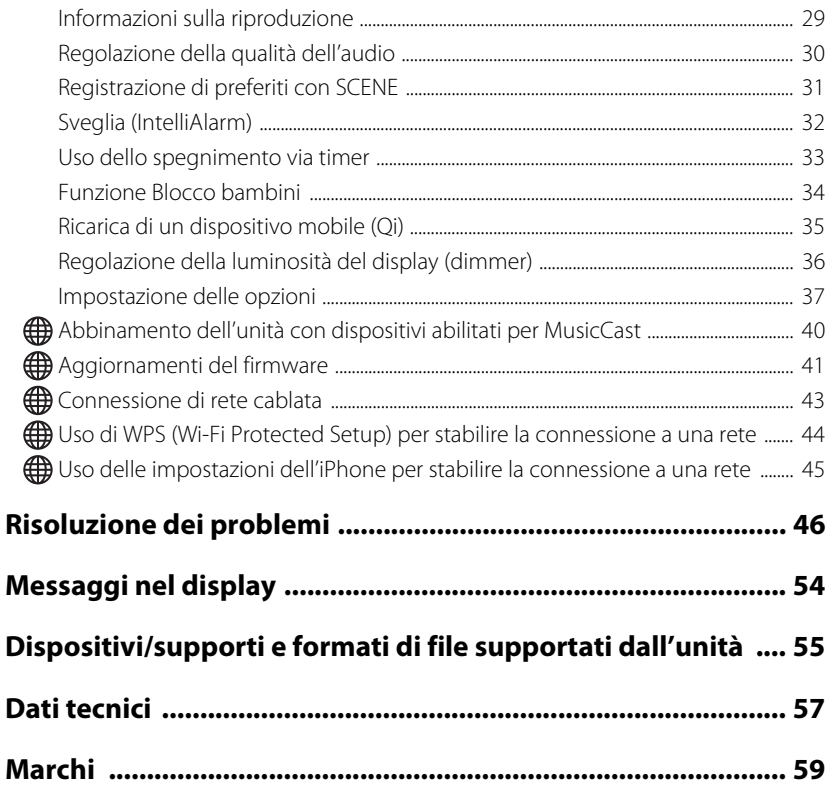

Le funzioni che richiedono una connessione di rete sono indicate dall'icona  $\bigoplus$ .

Grazie per aver acquistato questo prodotto Yamaha.

Prima di usare l'unità, assicurarsi di leggere questo documento e il "Volantino sulla sicurezza" in dotazione per garantire un uso corretto e sicuro. Conservare questi documenti prontamente disponibili per riferimento futuro.

# <span id="page-2-0"></span>Introduzione

Controllare il contenuto della confezione e le informazioni importanti sul presente manuale.

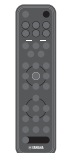

Telecomando Guida rapida

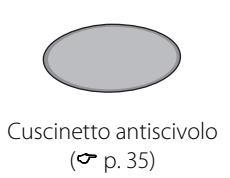

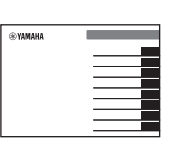

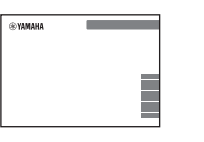

Volantino sulla sicurezza

## <span id="page-2-1"></span>**Accessori Informazioni sul presente documento**

- <span id="page-2-2"></span>**•** Questo documento fornisce istruzioni dettagliate sull'uso delle funzioni dell'unità.
- **•** Le istruzioni illustrano principalmente l'uso del telecomando per azionare l'unità.
- **•** Le illustrazioni in questo documento possono essere diverse dal prodotto effettivo. L'orologio nelle illustrazioni del display di questo documento utilizza il formato di 12 ore
- **•** In questo documento, smartphone e altri dispositivi mobili con sistema operativo iOS o Android sono denominati collettivamente "dispositivi mobili".
- **•** Gli screenshot in questo documento provengono da un dispositivo con la versione inglese di iOS. Le schermate effettive possono variare a seconda della versione dell'app MusicCast Controller o di iOS in uso.
- **•** Simboli e convenzioni

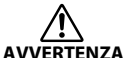

Questo contenuto indica "rischio di lesioni gravi o di morte".

- *Avviso* Indica punti da osservare per evitare il guasto del prodotto, danni o malfunzionamento e perdita di dati, nonché per proteggere l'ambiente.
- *Nota* Indica note su istruzioni, limitazioni delle funzioni e informazioni aggiuntive che potrebbero essere utili.
- Indica una o più pagine che forniscono ulteriori informazioni.

# <span id="page-3-0"></span>Uso dell'unità

- **•** Questa unità è un sistema audio da tavolo in grado di riprodurre audio da una gamma incredibilmente vasta di sorgenti di ingresso, tra cui CD, dispositivi Bluetooth e stazioni radio. L'unità può essere anche utilizzata con una rete domestica o un sistema audio per riprodurre audio da server multimediali (computer o NAS), radio su Internet o dispositivi Internet AirPlay sulla stessa rete.
- **•** Questa unità è dotata di una pratica funzione di ricarica e di una funzione di sveglia dolce.
- **•** L'app gratuita dedicata per dispositivi mobili, MusicCast Controller, consente di controllare facilmente la riproduzione o di configurare le impostazioni dell'unità. Scaricare l'app MusicCast Controller nel dispositivo mobile da App Store o Google Play™.

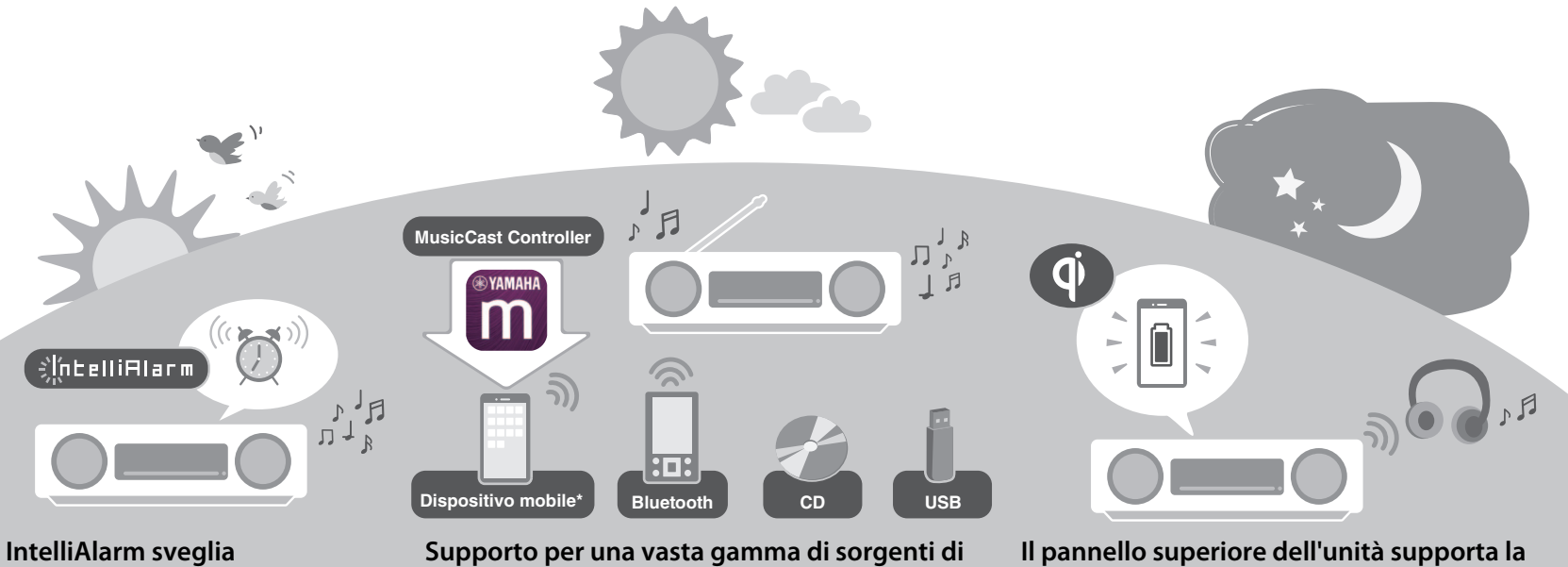

**dolcemente.** 

**["Sveglia \(IntelliAlarm\)](#page-31-0)" ( [p. 32\)](#page-31-0)**

**ingresso.**

**["Riproduzione da una sorgente di ingresso"](#page-11-0) ( [p. 12](#page-11-0))**

\* Per l'uso di un dispositivo mobile è necessario un router LAN wireless (access point).

**ricarica wireless degli smartphone.**

**"[Ricarica di un dispositivo mobile \(Qi\)](#page-34-0)" ( [p. 35\)](#page-34-0)**

**Le cuffie Bluetooth consentono di ascoltare musica anche di notte senza disturbare nessuno.** 

**"[Uso di diffusori/cuffie Bluetooth per l'ascolto dell'audio](#page-14-0)  [\(funzione di trasmissione\)"](#page-14-0) ( [p. 15\)](#page-14-0)**

# <span id="page-4-0"></span>Nomi delle parti

## <span id="page-4-1"></span>**L'unità**

 $(1, 2, 3, 6)$  e  $(7)$  sono sensori di tocco. Toccare le icone con le dita per controllare le funzioni.

### **Pannelli superiore/anteriore**

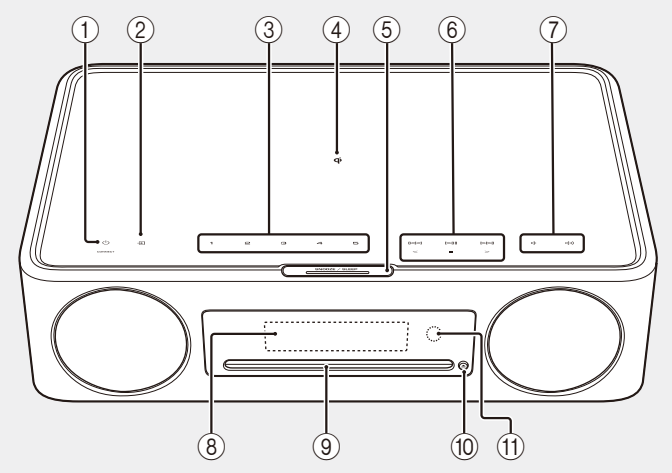

### **Pannello posteriore**

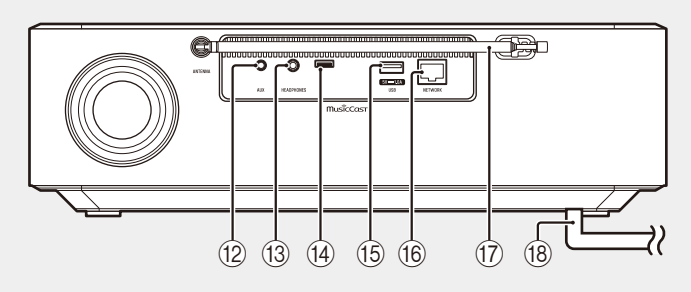

- $(1)$   $\bullet$  Accensione/standby/CONNECT  $($  p. [9,](#page-8-1) [11](#page-10-0)).
- $(2)$  Per cambiare la sorgente di ingresso.
- 3 Funzione SCENE **1**, **2**, **3**, **4**, **5**  $(\sigma$  [p. 31](#page-30-0))
- (4)  $\vec{\mathbf{q}}$  Caricatore wireless ( $\vec{\mathbf{q}}$  [p. 35\)](#page-34-0)
- $(5)$  SNOOZE/SLEEP ( $\sigma$  [p. 33](#page-32-0))
- $\circledR$  Controllo dell'audio ( $\circledP$  [p. 12](#page-11-1), [19,](#page-18-0) [21](#page-20-0), [24,](#page-23-0) [26](#page-25-0)).
- (7)  $\triangleleft$  /  $\triangleleft$  /  $\triangleleft$  /  $\angle$  /  $\angle$
- $(8)$  Display ( $\sigma$  [p. 6\)](#page-5-0)
- $\overline{9}$  Alloggiamento del disco ( $\overline{9}$  [p. 12](#page-11-1))
- $(10)$   $\triangle$  Espulsione del disco ( $\degree$  [p. 12](#page-11-1)).
- A Sensore del telecomando
- B Presa AUX (ingresso mini jack)  $(\sigma$  [p. 22](#page-21-0))
- **(13) Presa HEADPHONES** Quando sono collegate le cuffie, l'unità non emette alcun suono.
- (14) Presa di servizio Da utilizzare quando l'unità richiede manutenzione.
- $(15)$  Presa USB ( $\sigma$  [p. 21\)](#page-20-0)
- $(6)$  Presa NETWORK ( $\sim$  [p. 43\)](#page-42-0) L'unità può essere collegata a una rete sia mediante connessione cablata che mediante connessione wireless. Per una connessione di rete cablata, collegare un cavo di rete a doppini intrecciati schermato standard (STP) (dritto, categoria 5 o superiore; disponibile in commercio).
- $(17)$  Antenna FM per TSX-N237 ( $\sim$  [p. 19](#page-18-0)) Antenna FM/DAB per TSX-N237D  $(\sigma$  [p. 16\)](#page-15-0)
- $\left(\overline{18}\right)$  Cavo di alimentazione ( $\sigma$  [p. 9](#page-8-1))

## <span id="page-5-0"></span>**Display**

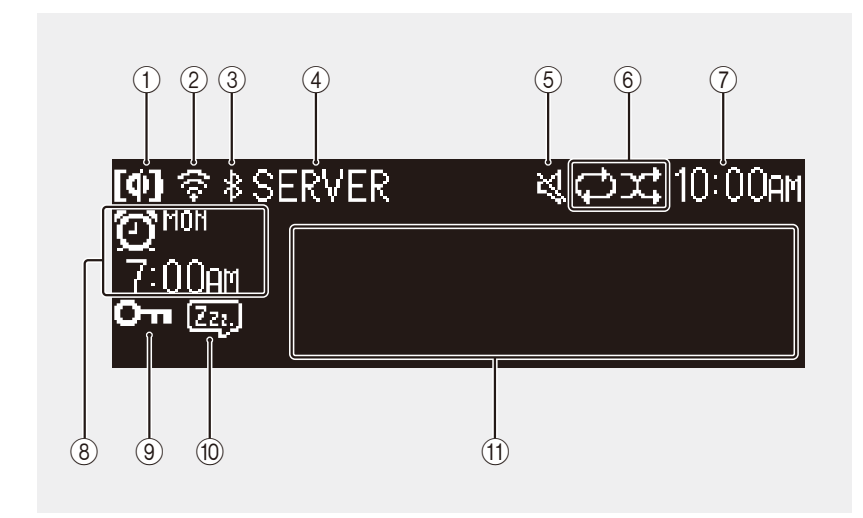

Gli indicatori e le informazioni nel display sono i seguenti:

- $(1)$  Ricarica wireless Qi ( $\sigma$  [p. 35](#page-34-0))
- $(2)$  LAN wireless ( $\sigma$  [p. 45\)](#page-44-0)

Acceso fisso quando l'unità è connessa a un router LAN wireless tramite Wi-Fi.

- $(3)$  Bluetooth ( $\sigma$  [p. 13\)](#page-12-0)
- 4 Sorgente di ingresso È visualizzata la sorgente di ingresso selezionata.

### 5 Disattivazione audio

L'indicatore è visualizzato quando l'audio è disattivato.

- $\overline{6}$  Riproduzione ripetuta/shuffle o informazioni sulla stazione radio ( $\overline{2}$  [p. 28\)](#page-27-1) Quando come sorgente di ingresso è selezionata la radio FM o DAB, sono visualizzate informazioni sulla stazione radio o sulla trasmissione ( $\sigma$  [p. 16](#page-15-0), [19](#page-18-0)).
- $(7)$  Ora corrente ( $\sigma$  [p. 10](#page-9-0))
- $(8)$  Informazioni sulla sveglia ( $\infty$  [p. 32\)](#page-31-0)
- $\circledcirc$  Blocco bambini ( $\circledcirc$  [p. 34](#page-33-0))
- $(10)$  Sospensione ( $\infty$  [p. 33\)](#page-32-0)
- A Visualizzazione di informazioni

Visualizza svariate informazioni, quali quelle relative al brano in riproduzione, alla frequenza radio ecc.

Alcune informazioni potrebbero essere troncate a causa del limite al numero di caratteri che possono essere visualizzati.

#### *Nota*

La luminosità del display può essere regolata secondo necessità.

- **•** Automatic (impostazione predefinita; la regolazione avviene automaticamente in base all'illuminazione dell'ambiente.)
- **•** Manual (10 livelli)

Vedere "[Regolazione della luminosità del display \(dimmer\)](#page-35-0)" ( $\degree$  [p. 36](#page-35-0)) per configurare questa funzione.

## <span id="page-6-0"></span>**Telecomando**

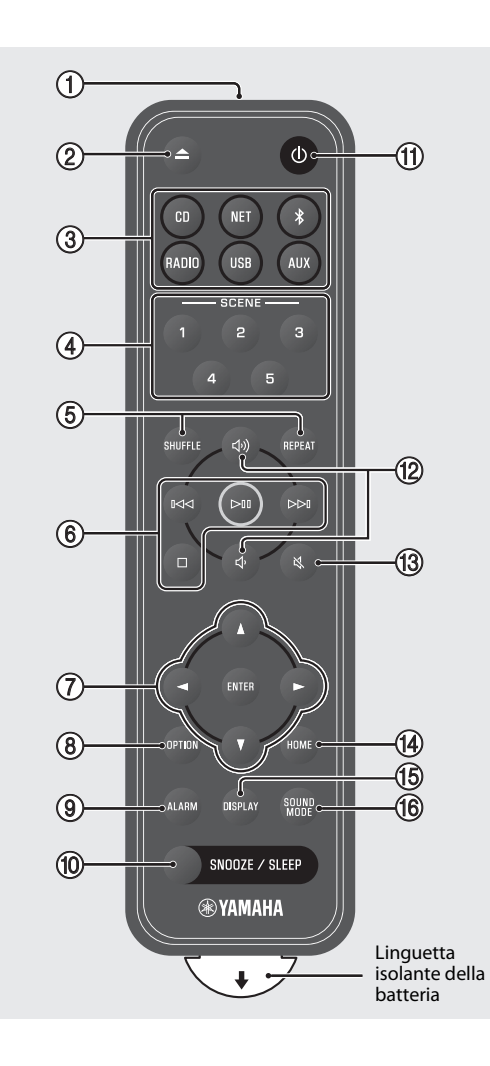

- 1 Trasmette i segnali a infrarossi (IR).
- $\overline{2}$  Espulsione del disco ( $\overline{2}$  [p. 12\)](#page-11-1).
- 3 Sorgenti di ingresso Per cambiare la sorgente di ingresso.
- $\overline{4}$  Funzione SCENE ( $\overline{5}$  [p. 31](#page-30-0))
- $(5)$  SHUFFLE/REPEAT ( $\sigma$  [p. 28](#page-27-1))
- $6$  Controllo dell'audio ( $\sigma$  [p. 12,](#page-11-1) [16](#page-15-0), [19](#page-18-0), [21,](#page-20-0) [24](#page-23-0), [26](#page-25-0))
- 7 Controllo cursore
- $\circledR$  OPTION ( $\circledr$  [p. 37\)](#page-36-0)
- $\circledcirc$  ALARM ( $\circledcirc$  [p. 32](#page-31-0))
- $(10)$  SNOOZE/SLEEP ( $\sigma$  [p. 33\)](#page-32-0)
- $(n)$   $\bullet$  Accensione/standby ( $\bullet$  [p. 9](#page-8-1)).
- <sup>(12</sup>) < Volume +/−
- $(13)$   $\aleph$  Disattivazione/riattivazione dell'audio
- $(14)$  HOME ( $\sigma$  [p. 21,](#page-20-0) [24](#page-23-0), [25](#page-24-0))
- $(15)$  DISPLAY ( $\sim$  [p. 29\)](#page-28-0)
- $(6)$  SOUND MODE  $(9)$  [p. 30\)](#page-29-0)

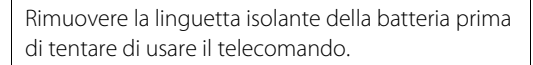

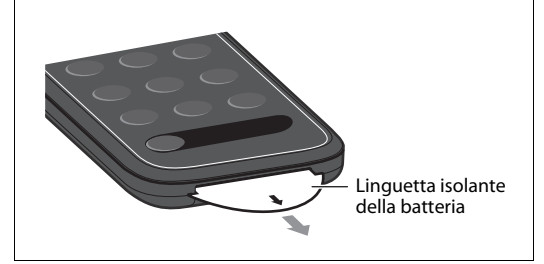

### <span id="page-7-0"></span>**Sostituzione della batteria del telecomando**

Premere con decisione la linguetta di rilascio verso destra e tenerla in posizione facendo scorrere lentamente verso l'esterno il porta batteria.

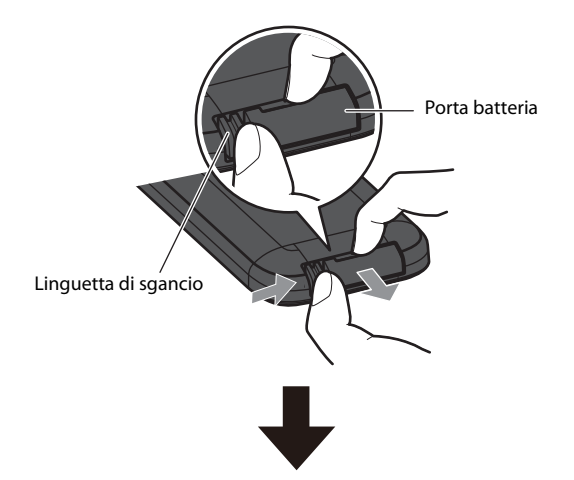

Sostituire la batteria vecchia con una nuova.

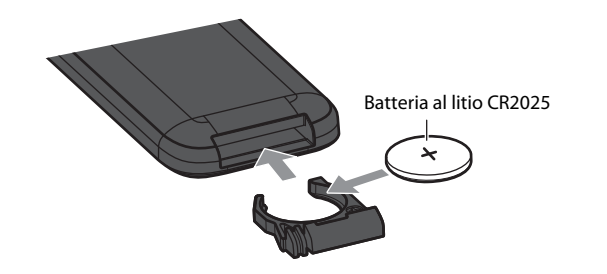

#### *Nota*

Quando la portata del telecomando si riduce eccessivamente, sostituire la batteria vecchia con una nuova.

# <span id="page-8-0"></span>Preparativi

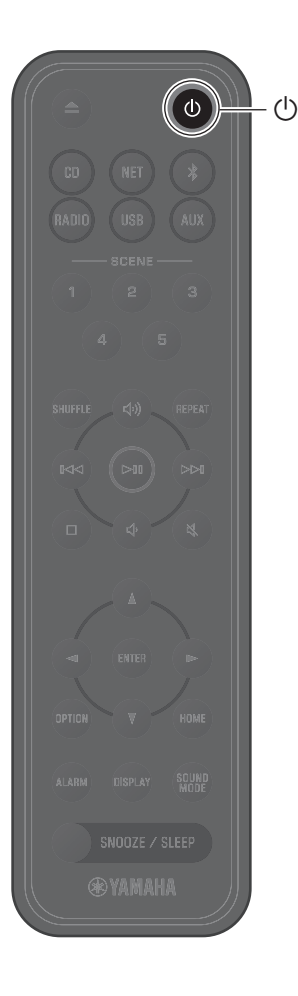

## <span id="page-8-1"></span>**Accendere l'unità**

**1** Collegare il cavo di alimentazione a una presa elettrica.

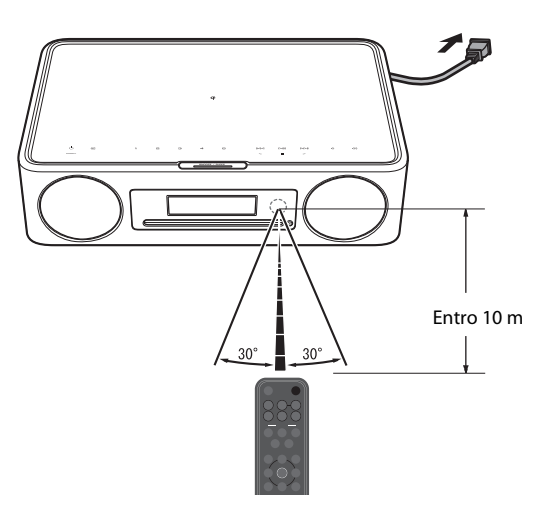

## **2** Premere  $\circledcirc$  per accendere l'unità.

Il display sul pannello anteriore si accende.

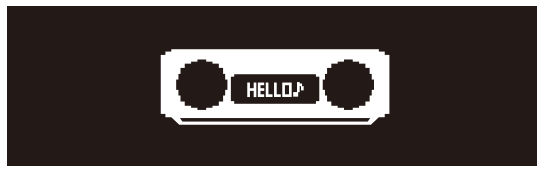

## <span id="page-8-2"></span>**Riduzione del consumo elettrico**

### **Standby automatico**

L'unità passa automaticamente alla modalità di standby automatico nelle seguenti situazioni:

- **•** È selezionata la sorgente di ingresso CD, Bluetooth, USB o NET, ma non viene riprodotto alcun audio e non è stata eseguita nessuna operazione per circa 20 minuti.
- **•** È selezionata una sorgente di ingresso diversa da quelle elencate sopra, ma non è stata eseguita nessuna operazione per circa 8 ore.

Per disattivare la funzione di standby automatico, vedere "Auto standby" in ["Impostazione delle opzioni](#page-36-0)" ( $\sigma$  [p. 39\)](#page-38-0).

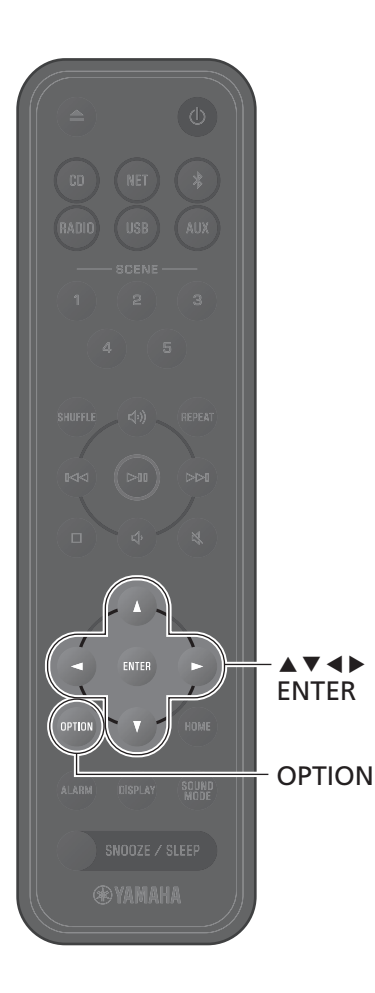

## <span id="page-9-0"></span>**Regolazione dell'orologio dell'unità**

Quando si usa l'app MusicCast Controller ( $\sigma$  [p. 11](#page-10-0)) per connettere l'unità a una rete, è possibile sincronizzare l'orologio dell'unità con quello del dispositivo mobile su cui è in uso MusicCast Controller. Se si utilizza questa funzione, saltare la procedura descritta di seguito.

## **1** Premere **OPTION**.

Viene visualizzato il menu delle opzioni.

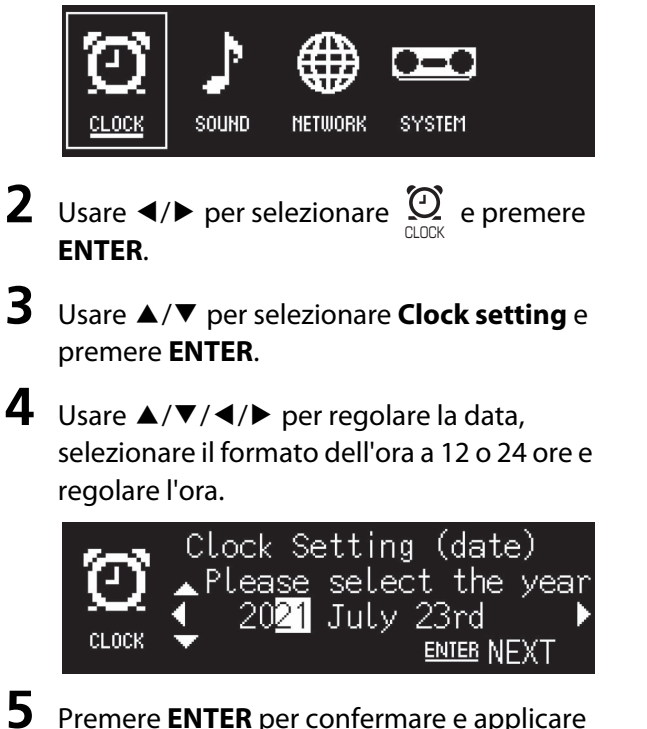

le impostazioni dell'orologio.

## <span id="page-10-0"></span>**Uso di MusicCast Controller per la connessione a una rete**

**1** Scaricare l'app dedicata MusicCast Controller nel dispositivo mobile da App Store o Google Play.

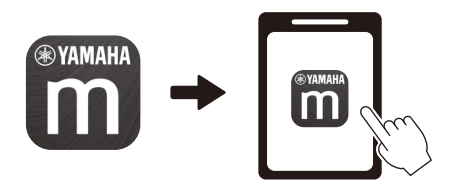

**2** Seguire le istruzioni sullo schermo per configurare le impostazioni di rete.

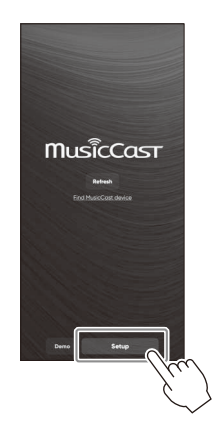

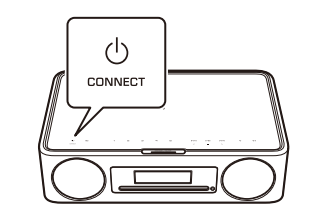

Seguire le istruzioni dell'app sullo schermo e premere CONNECT per

#### *Nota*

- **•** Per stabilire la connessione a una rete senza usare l'app MusicCast Controller,. vedere quanto segue.
- − Connessione di rete cablata ( $\sigma$  [p. 43](#page-42-0))
- − Uso di WPS (Wi-Fi Protected Setup) per stabilire la connessione a una rete ( $\sigma$  [p. 44](#page-43-0))
- − Uso delle impostazioni dell'iPhone per stabilire la connessione a una rete ( [p. 45](#page-44-0))

Dopo aver stabilito la connessione a una rete usando uno dei metodi descritti sopra, scaricare e installare l'app MusicCast Controller nel dispositivo mobile e seguire le istruzioni a sinistra per consentire il controllo semplice dell'unità dal dispositivo mobile.

- **•** Per maggiori informazioni sulla connessione a Internet, consultare la documentazione fornita con i dispositivi di rete.
- **•** Alcuni software di sicurezza installati nel computer, o le impostazioni di rete del dispositivo (quali i firewall ecc.), possono bloccare l'accesso dell'unità al computer o alle stazioni radio su Internet. In tal caso, modificare il software di sicurezza o le impostazioni del dispositivo di rete per consentire l'accesso dell'unità.

## almeno cinque secondi. **Avviso importante riguardo la sicurezza delle informazioni**

Visitare il sito web indicato sulla destra per dettagli.

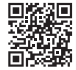

https://manual.yamaha.com/av/policy/mcc/

# <span id="page-11-0"></span>Riproduzione da una sorgente di ingresso

## <span id="page-11-1"></span>**Ascolto di un CD**

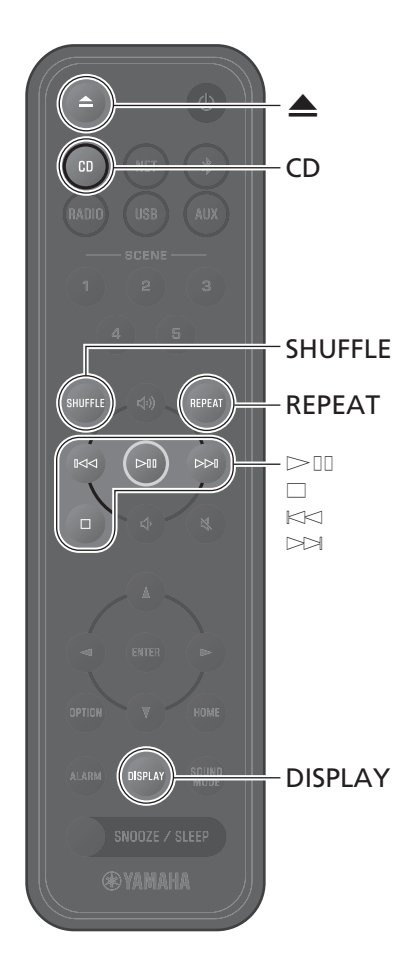

**1** Premere **CD**.

**2** Collocare un CD nell'alloggiamento del disco.

Inizia la riproduzione di musica. Premere  $\triangle$  per espellere il CD.

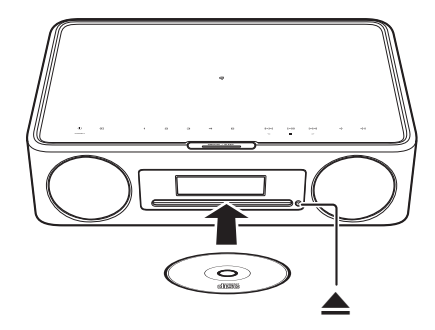

#### **Pulsanti di controllo audio**

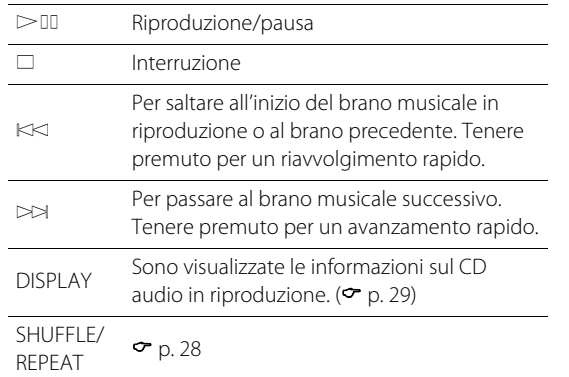

#### *Nota*

- **•** Questa unità supporta la riproduzione di CD audio e CD di dati su cui sono stati registrati file MP3 e/o WMA.
- **•** L'unita non supporta i mini CD da 8 cm. Non inserire nell'alloggiamento del disco un mini CD da 8 cm o un adattatore contenente un mini CD da 8 cm.
- **•** Se si inserisce nell'alloggiamento del disco un CD non supportato dall'unità, potrebbe non essere possibile espellere il CD. Per informazioni sui CD supportati dall'unità, vedere ["Dispositivi/](#page-54-0) [supporti e formati di file supportati dall'unità](#page-54-0)" ( $\sigma$  [p. 55\)](#page-54-0).
- **•** Quando la riproduzione del CD viene arrestata, la riproduzione riprenderà dall'inizio dell'ultimo brano musicale riprodotto. Premendo  $\Box$  mentre la riproduzione è arrestata, si cancella la memoria di riproduzione (funzione di ripresa della riproduzione).
- **•** Se l'unità viene spenta quando come sorgente di ingresso è selezionato CD e nell'alloggiamento del disco è inserito un CD, alla successiva accensione dell'unità la riproduzione del CD inizia automaticamente .
- **•** La riproduzione del CD inizia se CD è selezionato come sorgente di ingresso e nell'unità è caricato un CD.

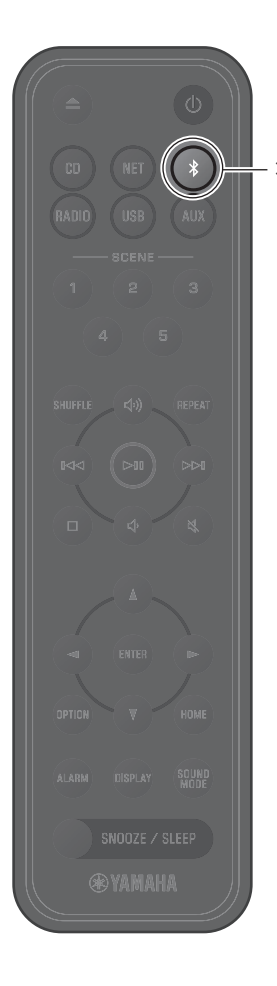

## <span id="page-12-0"></span>**Ascolto di musica mediante Bluetooth®**

È possibile usare l'unità per riprodurre musica da un dispositivo Bluetooth, quale un dispositivo mobile o un lettore musicale digitale. Inoltre, per ascoltare l'audio riprodotto dall'unità, è possibile usare cuffie o diffusori wireless Bluetooth. Per maggiori informazioni su Bluetooth, consultare la documentazione fornita con i dispositivi Bluetooth.

#### *Nota*

- **•** Non è possibile connettere contemporaneamente un dispositivo Bluetooth che trasmette l'audio all'unità e diffusori/cuffie Bluetooth che ricevono l'audio dall'unità.
- **•** Se un dispositivo Bluetooth è stato già connesso in precedenza, l'unità si connetterà all'ultimo dispositivo connesso. Per connettere un nuovo dispositivo, terminare tale connessione.
- Premere e tenere premuto  $*$  sul telecomando o **D** sull'unità per almeno tre secondi per terminare la connessione Bluetooth dall'unità.

### <span id="page-12-1"></span>**Ascolto di musica da un dispositivo Bluetooth (funzione di ricezione)**

L'audio proveniente da un dispositivo Bluetooth può essere riprodotto dall'unità tramite una connessione wireless.

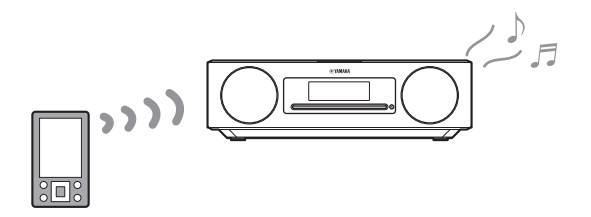

## **1** Premere \$.

La sorgente di ingresso dell'unità passa a Bluetooth e l'unità è pronta per abbinamento.

**2** Attivare la funzione Bluetooth del dispositivo Bluetooth.

**3** Selezionare l'unità dall'elenco dei dispositivi Bluetooth nel dispositivo Bluetooth.

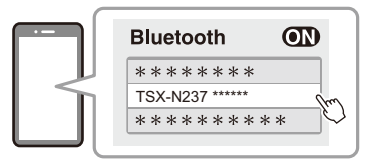

L'illustrazione sopra mostra un esempio del display. Quando l'unità è connessa a una rete usando l'app MusicCast Controller, viene visualizzato il nome della stanza (assegnata con l'app) in cui si trova l'unità.

Una volta stabilita la connessione, vengono visualizzati gli indicatori Bluetooth.

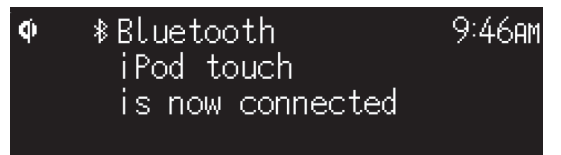

**4** Riproduzione di musica memorizzata su dispositivi mobili.

#### *Nota*

Se non è stato possibile stabilire la connessione Bluetooth, eliminare la registrazione dell'unità dal dispositivo Bluetooth, quindi provare a ripetere i punti **1**-**3**.

### <span id="page-14-0"></span>**Uso di diffusori/cuffie Bluetooth per l'ascolto dell'audio (funzione di trasmissione)**

È possibile usare diffusori o cuffie Bluetooth per ascoltare l'audio riprodotto dall'unità. Questa funzione può essere controllata solo usando l'app MusicCast Controller.

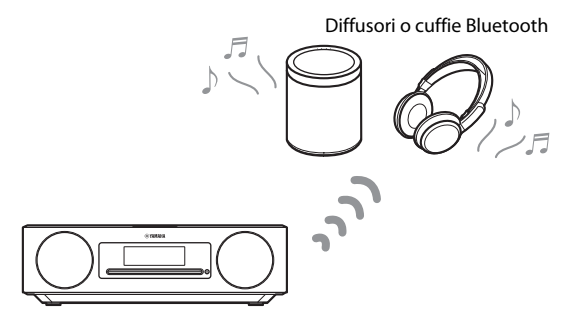

#### *Nota*

- **•** Questa funzione non può essere usata quando come sorgente di ingresso è selezionato Bluetooth. Selezionare una sorgente di ingresso diversa da Bluetooth.
- **•** Assicurarsi di usare diffusori o cuffie Bluetooth dotati di controllo del volume. Il volume deve essere regolato usando i diffusori o le cuffie Bluetooth. Il volume non può essere regolato da questa unità.
- **•** Usare il controllo del volume dei diffusori o delle cuffie Bluetooth per abbassare il volume, quindi connettere i diffusori o le cuffie all'unità. Se non si abbassa il volume prima della connessione, la riproduzione potrebbe iniziare a un volume estremamente alto quando viene stabilita la connessione Bluetooth.
- Le impostazioni dell'equalizzatore e della modalità del suono ( $\sigma$  [p. 30\)](#page-29-0) non vengono riflesse quando si ascolta l'audio tramite diffusori o cuffie Bluetooth.

### **1** Impostare i diffusori o le cuffie Bluetooth in modalità di abbinamento.

**2** Usare l'app MusicCast Controller per selezionare la sorgente di ingresso.

**3** Toccare  $\frac{1}{2}$  nella schermata di riproduzione.

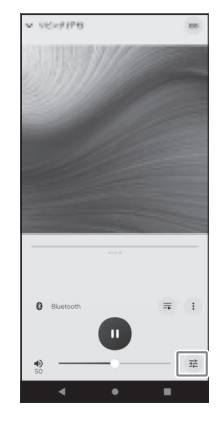

## **4** Toccare **Bluetooth Transmission** nella schermata **Sound Settings**.

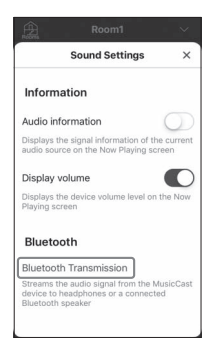

## **5** Attivare la funzione **Bluetooth transmission** nella schermata **Bluetooth Transmission**.

**6** Selezionare i diffusori o le cuffie Bluetooth da connettere.

#### *Nota*

Se la connessione Bluetooth non viene stabilita, ripetere la procedura di connessione dal punto **1**.

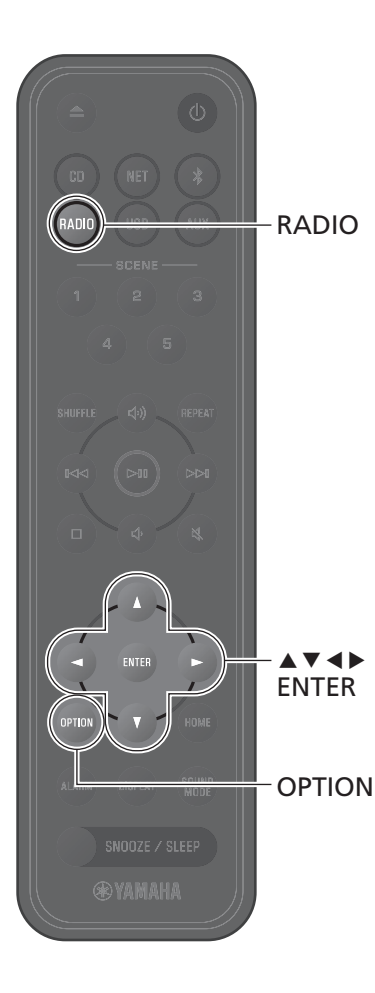

## <span id="page-15-0"></span>**Ascolto di stazioni DAB (solo modelli per Australia, Regno Unito ed Europa)**

## <span id="page-15-2"></span>**Scansione iniziale**

Premere ripetutamente **RADIO** per selezionare **DAB**.

- **•** La scansione iniziale si avvia automaticamente quando si seleziona **DAB** per la prima volta.
- **•** Una volta completata la scansione, viene visualizzato brevemente il numero di stazioni DAB ricevibili e viene riprodotta la prima stazione memorizzata.

### <span id="page-15-1"></span>**Sintonizzare le stazioni DAB**

### **1** Premere ripetutamente **RADIO** per selezionare **DAB**.

Quando l'unità non riesce a ricevere il segnale DAB, viene visualizzato "Off Air".

### **2** Premere  $\triangleleft$  o  $\triangleright$  per selezionare una stazione DAB.

#### *Nota*

- **•** La scansione iniziale può essere eseguita anche dalle impostazioni delle opzioni.
- 1 Quando è selezionata la sorgente di ingresso **DAB**, premere **OPTION**.
- 2 Usare  $\blacktriangleleft/\blacktriangleright$  per selezionare  $\frac{1}{\mathsf{max}}$  e premere **ENTER**.
- 3 Usare q/w per selezionare **Initial scan** e premere **ENTER**. Viene visualizza la schermata di scansione iniziale.
- 4 Usare **E**/► per selezionare **OK**, quindi premere **ENTER** per avviare la scansione iniziale. Al completamento della scansione iniziale, viene visualizzato "Complete".
- **•** Se viene eseguita una scansione iniziale, le informazioni sulle stazioni DAB memorizzate e le stazioni DAB preselezionate vengono cancellate.
- **•** Questa unità può ricevere solo frequenze DAB banda III. Frequenza in MHz/etichetta canale

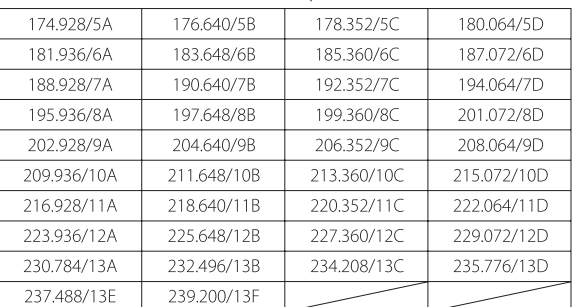

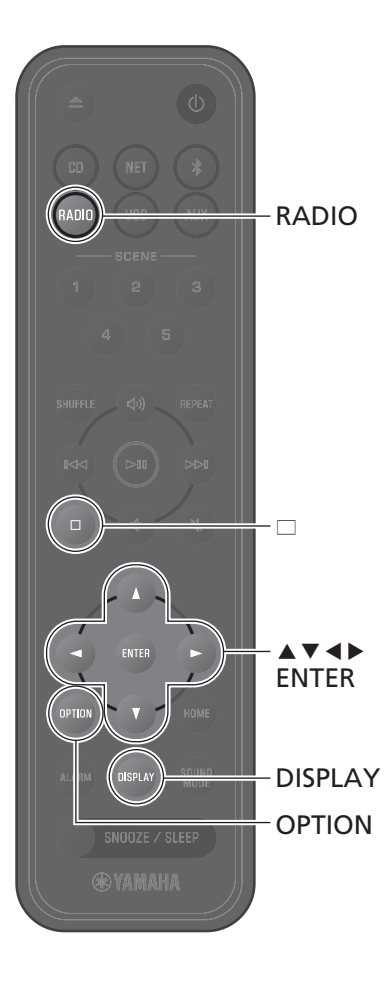

## **Preselezione delle stazioni DAB**

Utilizzare la funzione di preselezione per memorizzare le 40 stazioni DAB preferite.

Sintonizzare una stazione DAB ( $\degree$  [p. 16\)](#page-15-1).

## **2** Tenere premuto **ENTER**.

Viene visualizzata la schermata di preselezione.

**3** Premere ▲/▼ per selezionare il numero di preselezione desiderato, quindi premere **ENTER**.

Per annullare l'impostazione della preselezione DAB, premere  $\square$ .

**Usare ◀/▶** per selezionare **OK**, quindi premere **ENTER**.

### **Selezione delle stazioni DAB preselezionate**

**1** Premere ripetutamente **RADIO** per selezionare **DAB**.

**2** Premere  $\blacktriangle/\blacktriangledown$  per selezionare una stazione preselezionata.

#### *Nota*

Le informazioni sulla stazione DAB visualizzate sul display cambiano nel seguente ordine ad ogni pressione di **DISPLAY**.

Etichetta della stazione (fino a 8 caratteri), Numero di preselezione (predefinito)

DLS (Dynamic Label Segment)

Etichetta ensemble

Etichetta del canale, frequenza, qualità del segnale

Formato audio, DRC

### <span id="page-16-0"></span>**Eliminazione di una stazione DAB preselezionata**

**1** Premere ripetutamente **RADIO** per selezionare **DAB**.

Tenere premuto  $\square$ .

Viene visualizzata la schermata di preselezione.

- **3** Usare q/w per selezionare **Delete ALL** oppure il numero di preselezione da eliminare, quindi premere **ENTER**.
- **Usare ◀/▶ per selezionare OK**, quindi premere **ENTER**.
- **5** Premere **OPTION** per uscire dalla schermata delle impostazioni.

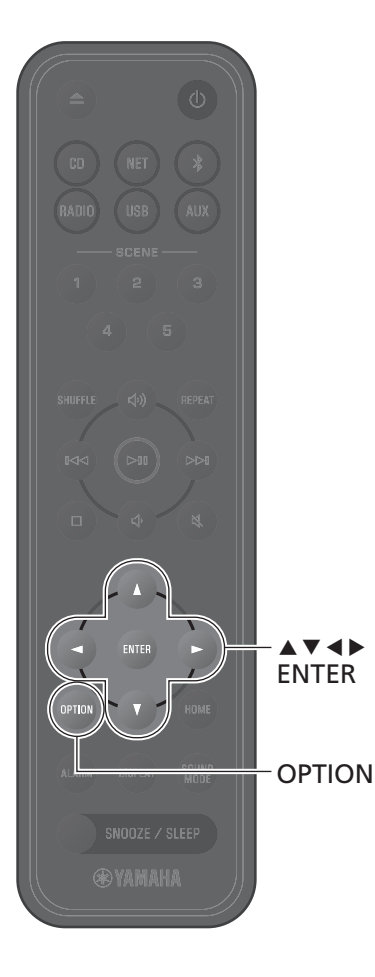

### <span id="page-17-0"></span>**Controllo della ricezione**

È possibile controllare il livello del segnale DAB. Questa funzione è utile durante l'impostazione dell'antenna.

- **1** Quando è selezionata la sorgente di ingresso **DAB**, premere **OPTION**.
- **2** Usare  $\triangleleft$  /  $\triangleright$  per selezionare  $\mathbf{F}$  e premere **ENTER**.
- **3** Usare ▲/▼ per selezionare **Tuning Aid**, quindi premere **ENTER**.

Viene visualizza la schermata Tuning Aid.

### **4** Premere  $\blacktriangle/\blacktriangledown$  per cambiare l'etichetta del canale.

Viene visualizzato il livello di ricezione del segnale DAB misurato.

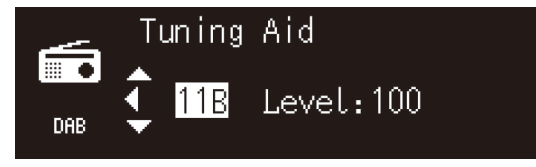

Il livello va da 0 (nessun segnale) a 100 (segnale migliore).

**5** Premere **OPTION** per uscire dalla schermata delle impostazioni.

#### *Nota*

Quando il segnale DAB è debole in Tuning Aid, provare a regolare la posizione dell'antenna per migliorare la ricezione.

## <span id="page-18-0"></span>**Ascolto di stazioni radio FM**

<span id="page-18-1"></span>Estendere l'antenna e posizionarla in modo da ottenere una buona ricezione in FM.

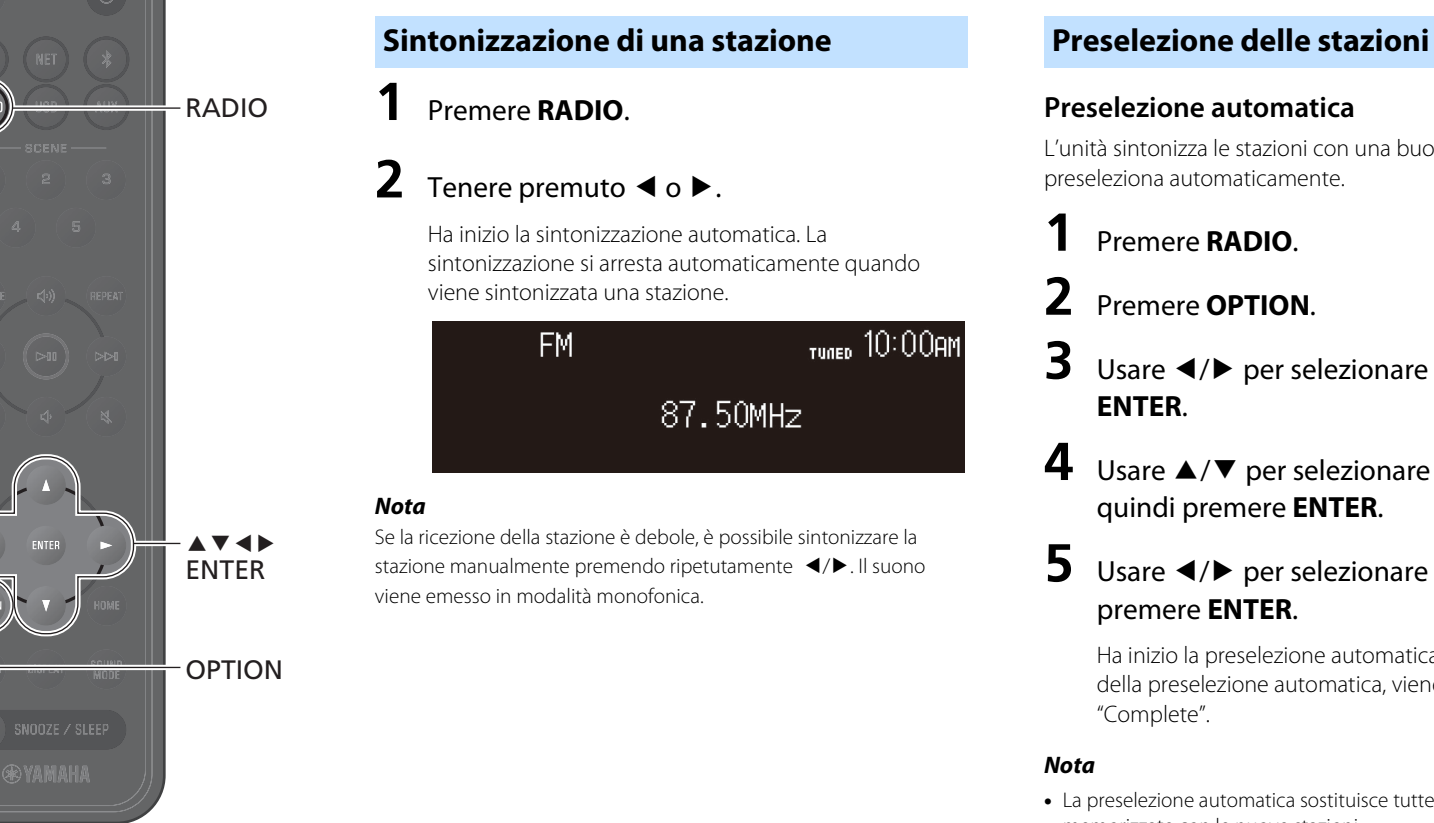

RADIO

### <span id="page-18-2"></span>**Preselezione automatica**

L'unità sintonizza le stazioni con una buona ricezione e le preseleziona automaticamente.

## **1** Premere **RADIO**.

- **2** Premere **OPTION**.
- **3** Usare  $\triangleleft$ / $\triangleright$  per selezionare  $\frac{d\mathbf{H}\cdot\mathbf{F}}{d\mathbf{H}}$  e premere
- **4** Usare q/w per selezionare **Auto preset**, quindi premere **ENTER**.
- **5** Usare  $\triangleleft$ / $\triangleright$  per selezionare **OK**, quindi premere **ENTER**.

Ha inizio la preselezione automatica. Al completamento della preselezione automatica, viene visualizzato "Complete".

- **•** La preselezione automatica sostituisce tutte le stazioni attualmente memorizzate con le nuove stazioni.
- **•** È possibile preselezionare fino a 40 stazioni FM.
- **•** Premere **OPTION** per annullare la preselezione automatica.

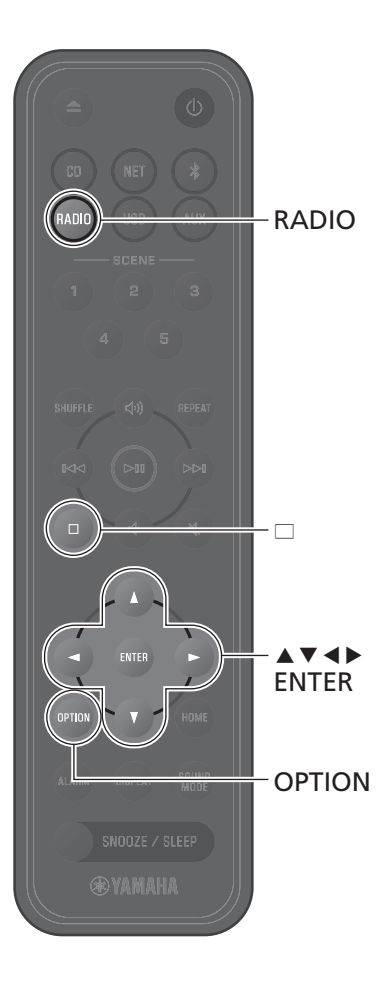

### **Preselezione manuale**

Sintonizzare una stazione ( $\degree$  [p. 19](#page-18-1)).

**2** Tenere premuto **ENTER**.

Viene visualizzata la schermata Manual preset.

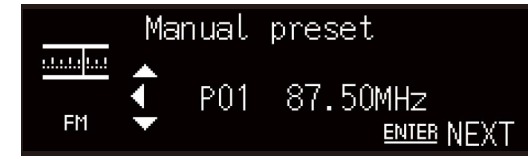

**3** Premere  $\blacktriangle/\blacktriangledown$  per selezionare il numero di preselezione desiderato, quindi premere **ENTER**.

**4** Usare  $\blacktriangleleft$ / $\blacktriangleright$  per selezionare **OK**, quindi premere **ENTER**.

#### *Nota* Premere **OPTION** per annullare Manual preset.

### **Selezione Eliminazione di una stazione preselezionata**

- **1** Premere **RADIO**.
- **2** Premere  $\triangle$ / $\triangledown$  per selezionare una stazione preselezionata.

### <span id="page-19-0"></span>**Eliminazione di una stazione preselezionata**

**1** Premere **RADIO**.

Tenere premuto  $\Box$ .

Viene visualizzata la schermata di eliminazione della preselezione.

- **3** Usare q/w per selezionare **Delete ALL** oppure il numero di preselezione da eliminare, quindi premere **ENTER**.
- **4** Usare  $\blacktriangleleft$ / $\blacktriangleright$  per selezionare **OK**, quindi premere **ENTER**.
- **5** Premere **OPTION** per uscire dalla schermata delle impostazioni.

## <span id="page-20-0"></span>**Ascolto di musica da unità flash USB**

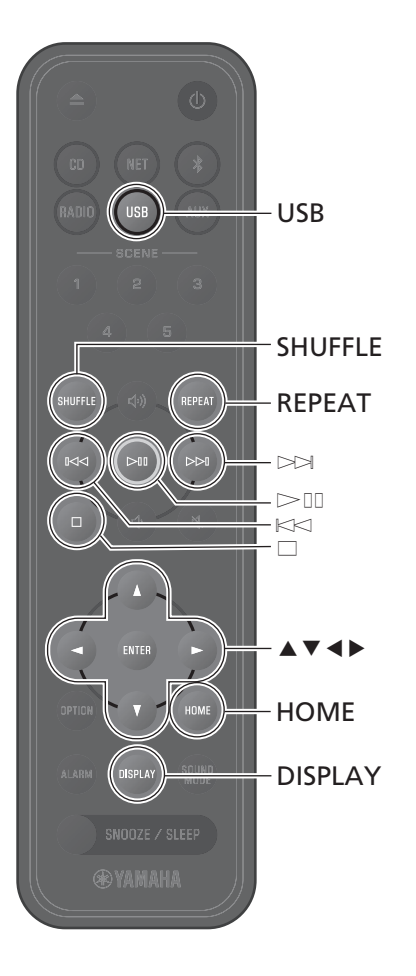

## **1** Premere **USB**.

**2** Collegare un'unità flash USB alla presa USB.

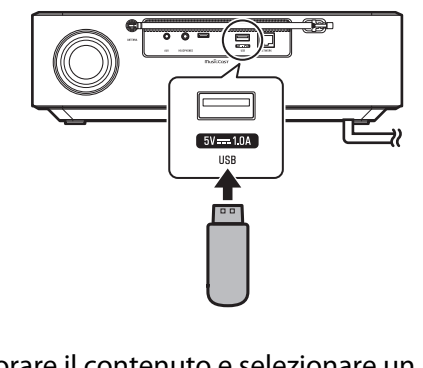

**3** Esplorare il contenuto e selezionare un brano.

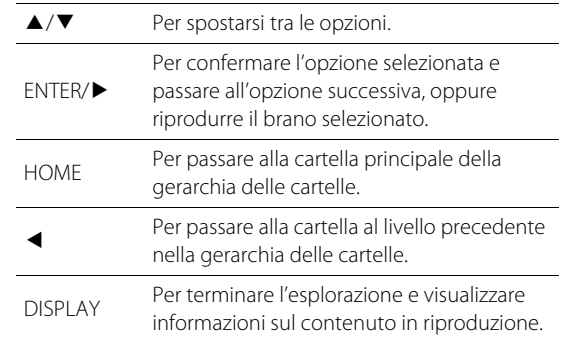

## **4** Riprodurre un brano.

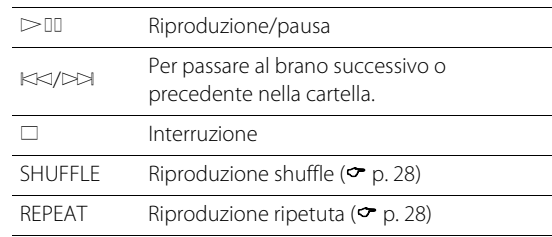

#### *Nota*

- **•** I file musicali memorizzati in unità flash USB possono essere riprodotti dall'unità. Per informazioni sulle unità flash USB supportate dall'unità, vedere "[Dispositivi/supporti e formati di file](#page-54-0)  [supportati dall'unità](#page-54-0)" ( $\sigma$  [p. 56](#page-55-0)).
- **•** L'unità può riprodurre fino a 500 brani. Il numero massimo di brani che l'unità può riprodurre può essere inferiore a seconda della struttura delle cartelle.
- **•** Alcune unità flash USB potrebbero non funzionare correttamente pur rispettando i requisiti. Non è garantita la riproducibilità e l'alimentazione di qualunque tipo di unità flash USB.
- **•** Arrestare la riproduzione prima di scollegare l'unità flash USB.
- **•** Collegare l'unità flash USB direttamente alla presa USB dell'unità. Non utilizzare cavi di prolunga.
- **•** L'unità flash USB viene caricata automaticamente finché è collegata all'unità. Tuttavia, alcuni dispositivi potrebbero non caricarsi se collegati. Per disattivare la funzione di ricarica, vedere "Charging in standby" in ["Impostazione delle opzioni](#page-36-0)" ( $\sigma$  [p. 39](#page-38-1)).

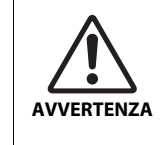

Quando si carica un'unità flash USB, seguire il manuale di istruzioni fornite con l'unità stessa. La mancata osservanza di queste istruzioni può provocare incendi, surriscaldamento, esplosioni o malfunzionamenti.

## <span id="page-21-0"></span>**Ascolto di musica da un dispositivo esterno**

La musica riprodotta su un dispositivo esterno collegato alla presa AUX sul pannello posteriore dell'unità può essere ascoltata attraverso questa unità. Per ulteriori informazioni, vedere la documentazione in dotazione con il dispositivo esterno.

#### *Nota*

AUX

**@YAMAHA** 

**Prima del collegamento, abbassare a sufficienza il volume dell'unità e del dispositivo esterno.** In caso contrario, all'avvio della riproduzione della musica il volume potrebbe essere troppo alto.

**1** Scollegare il cavo di alimentazione dalla presa elettrica e collegare il dispositivo esterno all'unità.

Per il collegamento, usare cavi disponibili in commercio.

- **2** Collegare il cavo di alimentazione a una presa elettrica e accendere l'unità.
- **3** Premere **AUX**.
- **4** Riprodurre la musica sul dispositivo collegato all'unità.

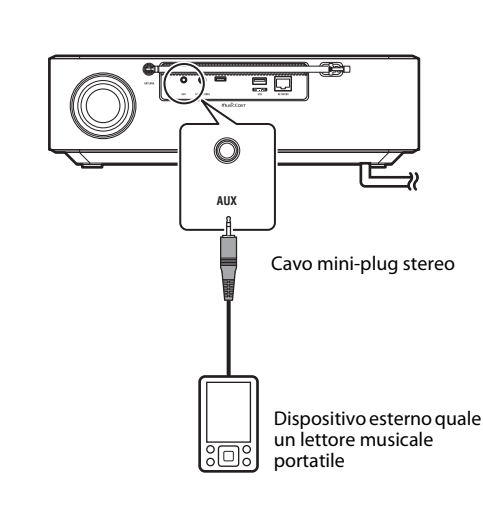

## <span id="page-22-0"></span>**Ascolto di musica memorizzata su dispositivi mobili**

L'unità può essere usata per riprodurre i file musicali memorizzati nel dispositivo mobile in cui è installata l'app MusicCast Controller.

#### *Nota*

I tipi (formati) di file audio che possono essere riprodotti variano a seconda del dispositivo mobile. Per informazioni sui formati di file supportati, consultare la documentazione fornita con il dispositivo mobile.

**1** Selezionare questa unità (la stanza in cui si trova a questa unità) nella schermata dell'app MusicCast Controller.

## **2** Selezionare **This Phone**.

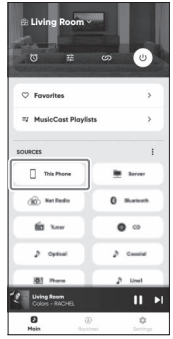

## **3** Selezionare un file musicale.

Inizia la riproduzione di musica.

<span id="page-23-0"></span>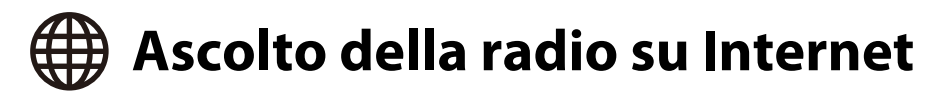

Usare l'app MusicCast Controller per ascoltare la radio su Internet.

**1** Selezionare questa unità (la stanza in cui si trova a questa unità) nella schermata dell'app MusicCast Controller.

## **2** Selezionare **Net Radio**.

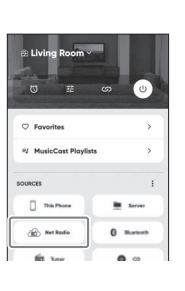

## **3** Selezionare una stazione radio.

Ha inizio la riproduzione della trasmissione della radio e sul display dell'unità vengono visualizzate le relative informazioni.

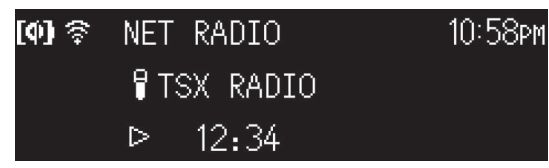

#### *Nota*

- **•** Le stazioni radio su Internet possono essere registrate come preferite nell'unità usando l'app MusicCast Controller.
- **•** Alcune stazioni radio su Internet potrebbero non essere disponibili, oppure potrebbero essere disponibili solo a determinati orari.
- **•** Questa funzione usa l'ampio catalogo di airable.Radio. "airable" è un servizio di airable GmbH.
- **•** Questo servizio potrebbe cambiare, venire interrotto o cessato senza preavviso.

Il telecomando può essere usato anche per controllare l'ascolto della radio su Internet.

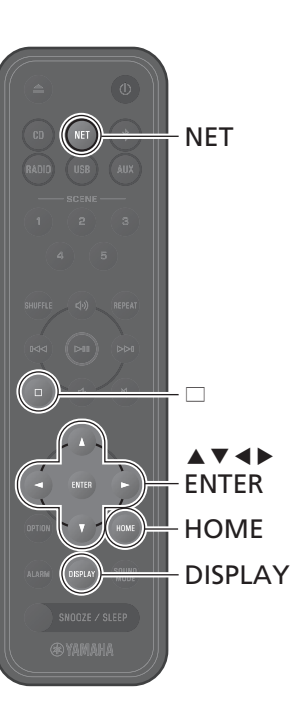

### **1** Premere ripetutamente **NET** per selezionare **NET RADIO**.

A ogni pressione del pulsante, la sorgente di ingrasso passa tra SERVER, NET RADIO e un servizio di streaming.

### **2** Selezionare una stazione radio.

Usare  $\triangle/\blacktriangledown/\blacktriangle/\blacktriangleright$  per selezionare una stazione radio, quindi premere **ENTER** per riprodurre.

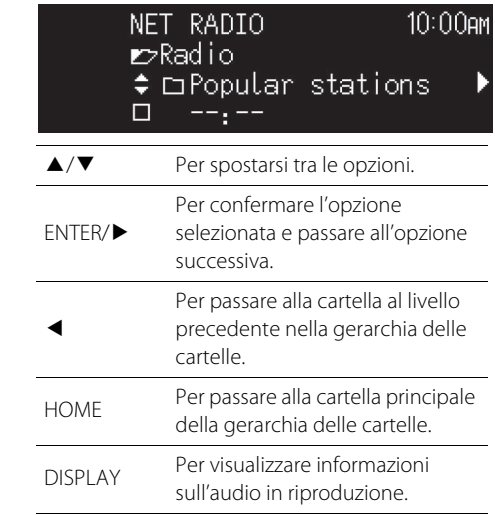

**3** Ha inizio la riproduzione.

Premere  $\Box$  per arrestare la riproduzione.

<span id="page-24-0"></span>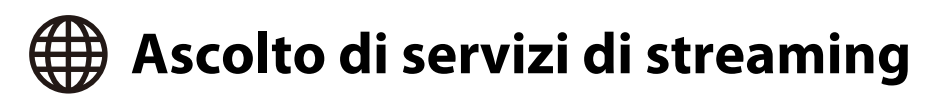

Questa unità può essere usata per ascoltare contenuti offerti da servizi di streaming. I servizi disponibili variano a seconda dell'unità e/o della regione. È possibile ascoltare solo i servizi che dispongono di un'area di servizio locale e che sono supportati dall'unità.

I servizi di streaming supportati dall'unità sono visualizzati nella schermata di MusicCast Controller. Tuttavia, è possibile ascoltare solo quelli che operano localmente (non è possibile ascoltare servizi se si è al di fuori della relativa area di servizio).

Per ascoltare un servizio di streaming, accedere al proprio account in tale servizio dall'app MusicCast Controller e iniziare a usare il servizio.

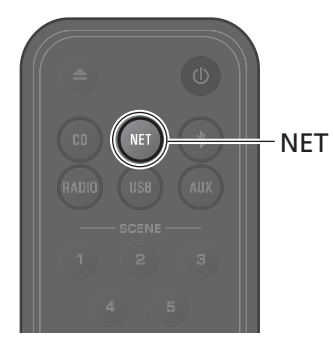

Un servizio di streaming può essere selezionato anche premendo **NET**. Viene riprodotto il contenuto selezionato in precedenza.

#### *Nota*

- **•** Alcuni servizi di streaming richiedono che gli utenti richiedano e dispongano di un account a pagamento. Per ulteriori informazioni, visitare il sito web del servizio in questione.
- **•** I servizi di streaming possono cambiare, venire interrotti o cessati senza preavviso.

## <span id="page-25-0"></span>**Riproduzione di musica memorizzata su un server multimediale (computer o NAS)**

È possibile riprodurre file musicali memorizzati in un server multimediale (un computer o un dispositivo NAS, Network Attached Storage) che si trova nella stessa rete dell'unità.

#### *Nota*

- **•** Collegare l'unità e il computer (o NAS) allo stesso router LAN wireless (access point).
- **•** Per poter riprodurre file musicali, è necessario che la condivisione multimediale sia attivata per tutti i dispositivi e per il software del server multimediale interessati. Per ulteriori informazioni e istruzioni su come attivare la condivisione multimediale, vedere la documentazione fornita con il dispositivi e con il software.
- Per informazioni sui file musicali che possono essere riprodotti con l'unità, vedere "[Dispositivi/supporti e formati di file supportati dall'unità"](#page-54-0) (<sup>p</sup> [p. 55](#page-54-0)).

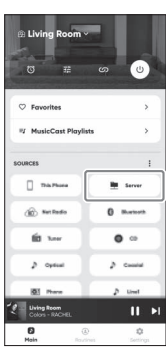

Riprodurre un file musicale. usando l'app MusicCast Controller. 
Il telecomando può essere usato per controllare la riproduzione di file musicali sul server multimediale.

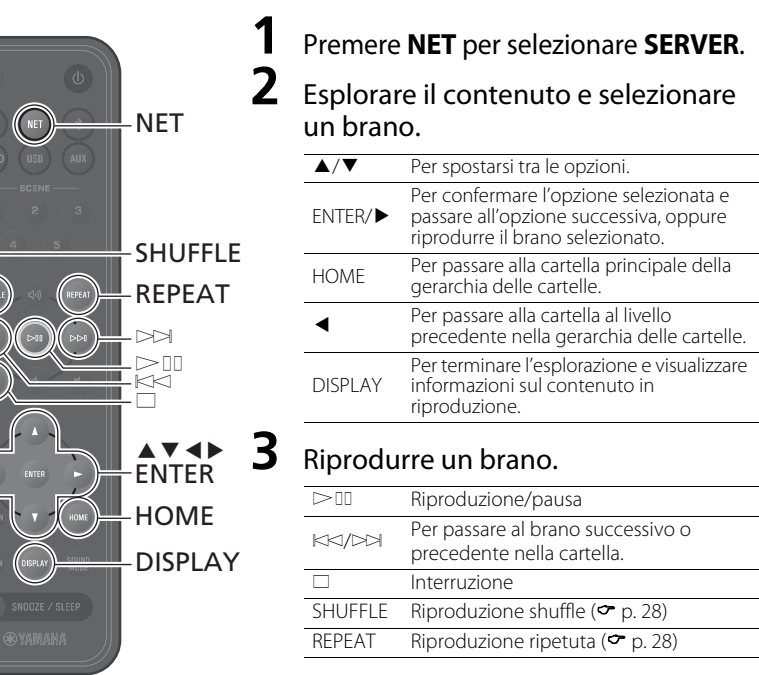

<span id="page-26-0"></span>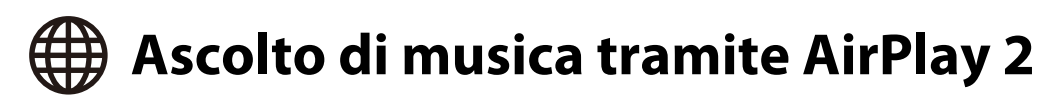

È possibile riprodurre file musicali in iTunes, oppure memorizzati in un iPhone, usando la funzione AirPlay 2.

#### *Nota*

- **•** Collegare l'unità, il computer (o NAS) e l'iPhone allo stesso router LAN wireless (access point).
- **•** Per informazioni sugli iPhone supportati dall'unità, vedere "[Dispositivi/supporti e formati di file](#page-54-0)  [supportati dall'unità](#page-54-0)" ( $\sigma$  [p. 55](#page-54-0)).
- **•** Per informazioni su AirPlay, visitare il sito web di Apple.

## **1** Avviare iTunes oppure visualizzare la schermata di riproduzione musicale dell'iPhone.

Quando iTunes o l'iPhone riconosce l'unità, sullo schermo viene visualizzata l'icona AirPlay.

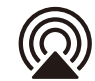

#### *Nota*

Se l'icona non viene visualizzata, accertare che l'unità e il computer (o l'iPhone) siano connessi correttamente al router LAN wireless.

**2** Fare clic o toccare l'icona AirPlay, quindi selezionare l'unità (la stanza in cui si trova l'unità) come destinazione di uscita audio.

## **3** Riprodurre un file musicale.

La sorgente di ingresso dell'unità diventa AirPlay e ha inizio la riproduzione di musica.

# <span id="page-27-0"></span>Altre funzioni

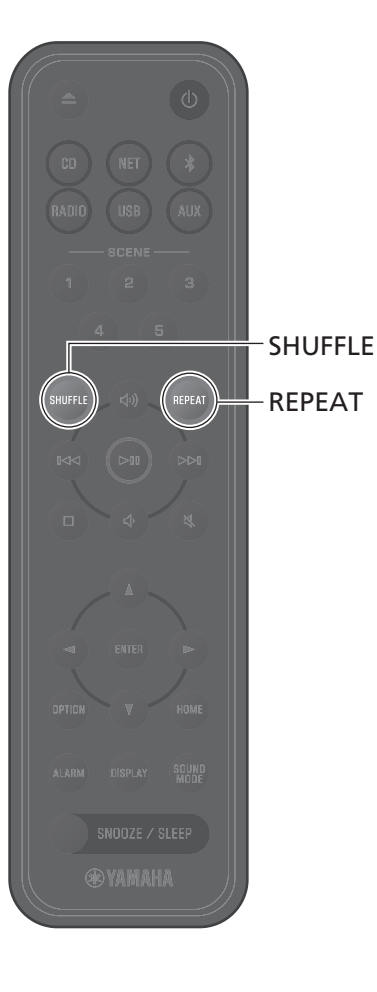

L'utilizzo di questa unità è ancora più pratico e piacevole grazie a funzioni quali la riproduzione shuffle/ripetuta, la visualizzazione delle informazioni sui brani e la funzione SCENE.

## <span id="page-27-1"></span>**Riproduzione shuffle/ripetuta**

### Premere **SHUFFLE** oppure **REPEAT** durante la riproduzione.

Ad ogni pressione di **SHUFFLE** o **REPEAT**, gli indicatori cambiano e i brani vengono riprodotti come descritto di seguito. La gamma della riproduzione shuffle e ripetuta varia in base alla sorgente di ingresso.

## **Riproduzione shuffle**

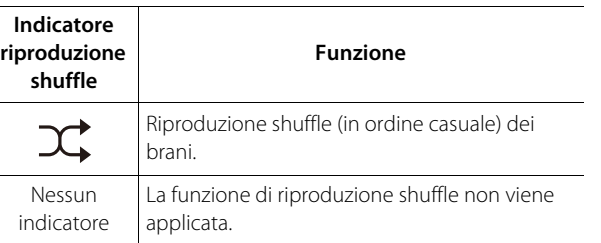

## **Riproduzione ripetuta**

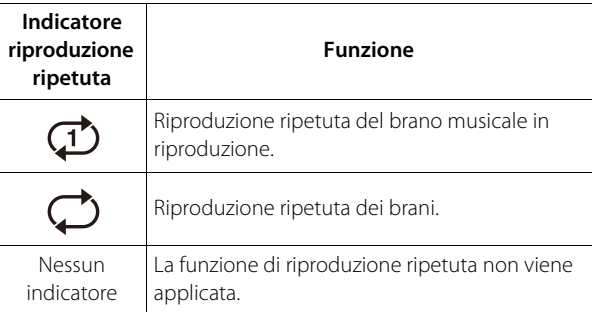

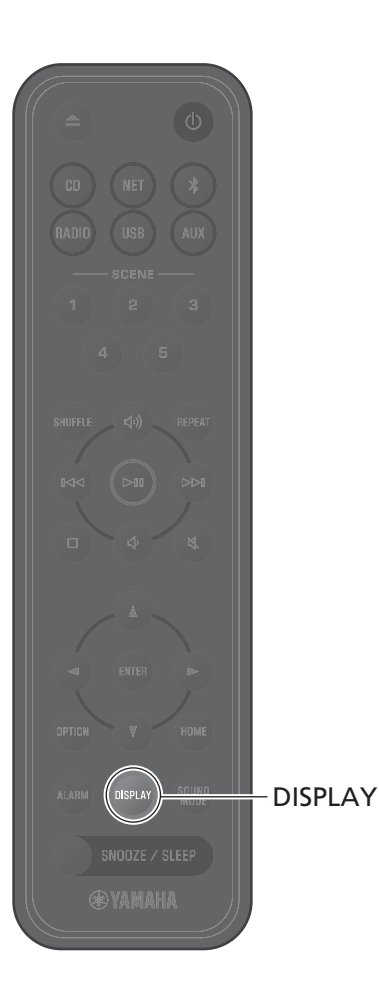

## <span id="page-28-0"></span>**Informazioni sulla riproduzione**

Durante la riproduzione di un contenuto, sul display è possibile visualizzarne le relative informazioni, quali il tempo di riproduzione.

### Premere **DISPLAY** durante la riproduzione.

La visualizzazione cambia ad ogni pressione di **DISPLAY**.

#### *Nota*

Tenere premuto **DISPLAY** durante la riproduzione di un CD/CD di dati per cambiare la visualizzazione del tempo del brano corrente a una barra di avanzamento o a soli numeri.

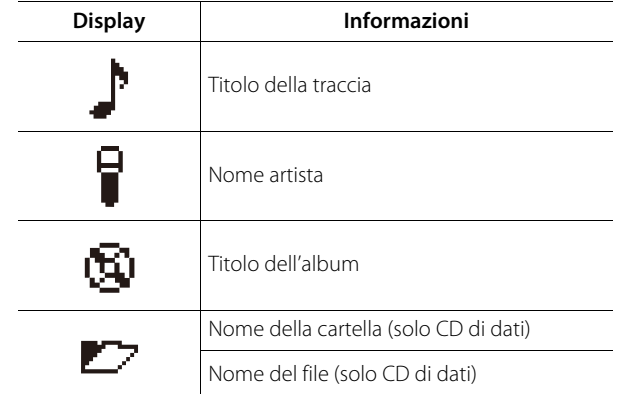

#### *Nota*

- **•** Per i brani riprodotti da alcuni tipi di supporti multimediali, le informazioni quali il titolo dell'album potrebbero non venire visualizzate correttamente.
- **•** I titoli dei brani e altre informazioni non vengono visualizzati durante la riproduzione di CD che non supportano CD-Text.

## <span id="page-29-0"></span>**Regolazione della qualità dell'audio**

Regolare i parametri audio secondo necessità per soddisfare le preferenze individuali.

### <span id="page-29-1"></span>**Equalizzatore**

Regolare il livello al quale vengono emessi i toni bassi, medi e alti.

#### *Nota*

 $\blacktriangle$  v d  $\blacktriangleright$ ENTER

SOUND MODE OPTION

**@YAMAHA** 

Premere **OPTION** per annullare la configurazione prima che sia completata.

## **1** Premere **OPTION**.

**2** Usare  $\triangleleft$  /  $\triangleright$  per selezionare  $\sum_{\text{SQUND}}$  e premere **ENTER**.

**3** Usare ▲/▼ per selezionare **Equalizer**, quindi premere **ENTER**.

**4** Regolare i toni bassi, medi e alti.

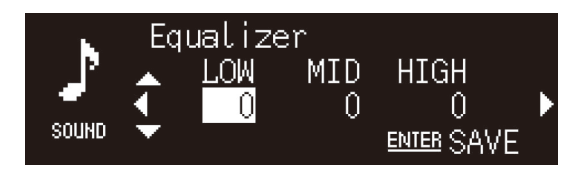

Usare  $\blacktriangle/\blacktriangledown$  per cambiare il livello. Usare  $\blacktriangle/\blacktriangleright$  per selezionare un altro tono. Premere **ENTER** per salvare le impostazioni.

Impostazione predefinita: 0 Livello regolabile: -10 - +10

**5** Premere **OPTION** per uscire dalla schermata delle impostazioni.

## <span id="page-29-2"></span>**Selezione della modalità del suono**

Ad ogni pressione di **SOUND MODE**, la modalità del suono cambia tra Bass Booster e Standard.

**•** Bass Booster (impostazione predefinita)

Ottimale per la musica

**•** Standard

Ottimale per le voci umane (programmi radiofonici ecc.)

#### *Nota*

La modalità del suono non viene applicata quando all'unità sono collegate delle cuffie.

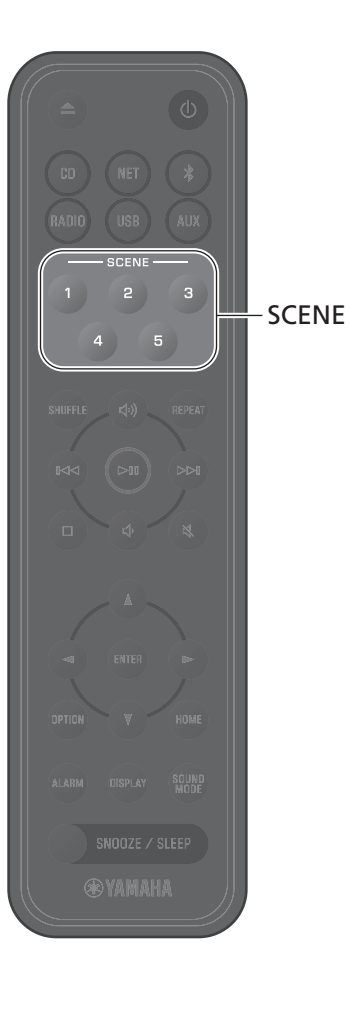

## <span id="page-30-0"></span>**Registrazione di preferiti con SCENE**

I brani e le stazioni radio preferiti possono essere assegnati ai pulsanti SCENE (da 1 a 5). Una volta registrati, i preferiti possono essere selezionati facilmente per l'ascolto.

### **Registrazione di preferiti Ascolto di preferiti**

### Tenere premuto uno dei pulsanti SCENE mentre è in riproduzione la sorgente di ingresso da registrare.

Il brano o la stazione radio in riproduzione verrà assegnato a tale pulsante SCENE.

#### *Nota*

- **•** Il brano o la stazione radio in riproduzione verrà assegnato al pulsante SCENE durante l'ascolto da un CD, un dispositivo di archiviazione USB o determinati servizi di rete. Per riprodurre da un'altra sorgente di ingresso, premere il pulsante SCENE a cui era stata assegnata tale sorgente.
- **•** Le impostazioni dell'equalizzatore e della modalità del suono applicate al brano o alla stazione radio, vengono applicate anche a tale pulsante SCENE.

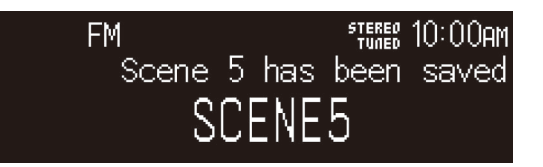

### Premere il pulsante SCENE a cui è stato assegnato il brano o la stazione radio preferiti.

Verrà riprodotto il brano o la stazione radio assegnati a tale pulsante SCENE. Premendo il pulsante SCENE in modalità standby, l'unità si accende e ha inizio la riproduzione.

#### *Nota*

- **•** Quando si registra un preferito su un pulsante SCENE su cui era già registrato in precedenza un altro preferito, il nuovo preferito sostituisce il preferito precedente.
- **•** Se un brano è assegnato a un pulsante SCENE, e un altro supporto o dispositivo viene caricato nell'unità o connesso all'unità, il brano assegnato al pulsante SCENE non viene riprodotto alla pressione di tale pulsante SCENE.
- **•** Se un brano su un'unità flash USB è stato assegnato a un pulsante SCENE e un file viene aggiunto o eliminato dall'unità flash USB, tale brano potrebbe non venire riprodotto alla pressione del relativo pulsante SCENE. In tal caso, assegnare nuovamente il brano al pulsante SCENE.

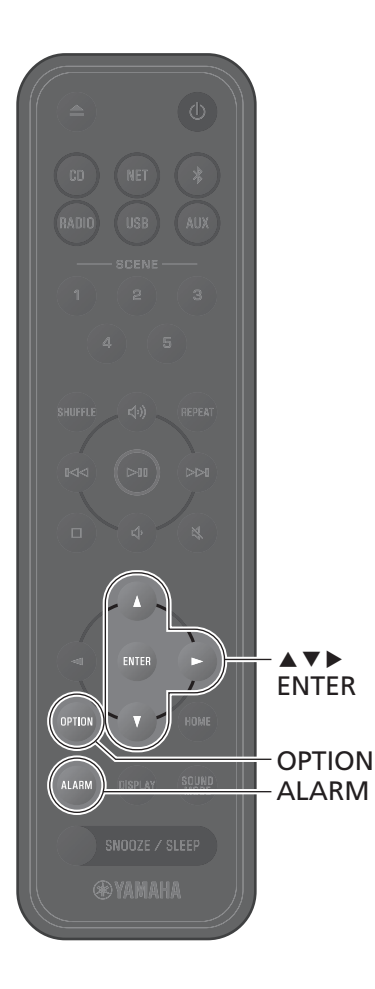

## <span id="page-31-0"></span>**Sveglia (IntelliAlarm)**

Usando l'app MusicCast Controller, sono disponibili cinque opzioni di sveglia consistenti in musica, segnali acustici o combinazioni di musica e segnali acustici. Come sorgente della musica da usare come sveglia è possibile usare un CD, un'unità flash USB, una stazione radio o un contenuto di rete. È possibile attivare la sveglia, impostare l'ora della sveglia e disattivare la sveglia usando l'unità.

## **1** Premere **ALARM**.

Viene visualizzata la schermata di impostazione della sveglia nelle impostazioni delle opzioni.

#### *Nota*

Premere **OPTION** per chiudere la visualizzazione della sveglia durante impostazione della sveglia.

Usare ▲/▼ per selezionare il numero della sveglia (da 1 a 5), quindi premere **ENTER**.

## **3** Configurare la funzione della sveglia.

Usare  $\blacktriangle/\blacktriangledown$  per cambiare le impostazioni e  $\blacktriangleright$  per passare tra gli elementi indicati di seguito. Premere **ENTER** per completare la configurazione.

1. Attivare o disattivare la sveglia

2. Regolare le ore e i minuti

## **4** Premere **OPTION** per uscire dalla schermata delle impostazioni.

Viene visualizzato l'indicatore della sveglia.

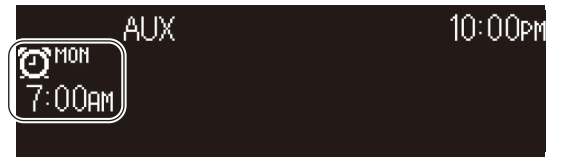

## **Impostazione della sveglia Attivazione e disattivazione della sveglia**

## **1** Premere **ALARM**.

Viene visualizzata la schermata della sveglia nelle impostazioni delle opzioni.

- Usare **▲/▼** per selezionare il numero della sveglia, quindi premere **ENTER**.
- **3** Usare q/w per selezionare **ON** o **OFF**, quindi premere **ENTER**.
- **4** Premere **OPTION** per uscire dalla schermata delle impostazioni.

Quando la sveglia è attiva, viene visualizzato l'indicatore della sveglia.

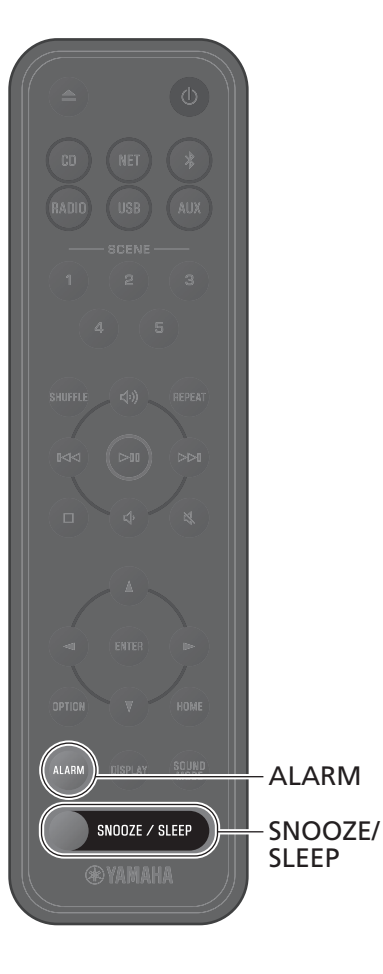

## **Arresto della sveglia**

### **Arresto temporaneo della sveglia**

Premere **SNOOZE/SLEEP** quando suona la sveglia per arrestarla. La sveglia si arresta temporaneamente e riprende a suonare dopo cinque minuti (funzione snooze).

#### *Nota*

Quando come tipo di sveglia è selezionato "Music + beeps" (Musica + segnali acustici), premendo **SNOOZE/SLEEP** mentre sta suonando la sveglia, si arrestano solo i segnali acustici. Premere nuovamente **SNOOZE/SLEEP** per arrestare anche la musica. Tenere presente che la sveglia suonerà nuovamente dopo cinque minuti.

### **Arresto completo della sveglia**

Tenere premuto **SNOOZE/SLEEP** oppure premere **ALARM** una volta mentre sta suonando la sveglia per arrestarla completamente.

#### *Nota*

Se la sveglia non viene arrestata manualmente, si arresta automaticamente dopo 60 minuti. L'app MusicCast Controller può essere utilizzata per scegliere la durata della sveglia.

## <span id="page-32-0"></span>**Uso dello spegnimento via timer**

L'unità passa automaticamente in modalità standby una volta trascorso il tempo specificato. Il tempo può essere selezionato tra 30, 60, 90 o 120 minuti, oppure lo spegnimento via timer può essere disattivato (OFF).

### Premere **SNOOZE/SLEEP**.

Il tempo selezionato cambia a ogni pressione di **SNOOZE/ SLEEP**. L'indicatore di spegnimento via timer viene visualizzato quando la funzione di spegnimento via timer è attivata.

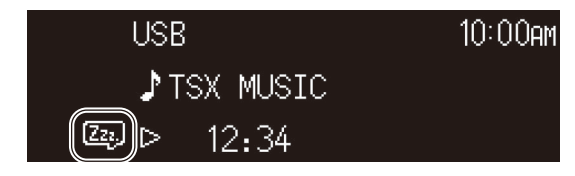

#### *Nota*

Per annullare lo spegnimento via timer, premere nuovamente **SNOOZE/SLEEP**.

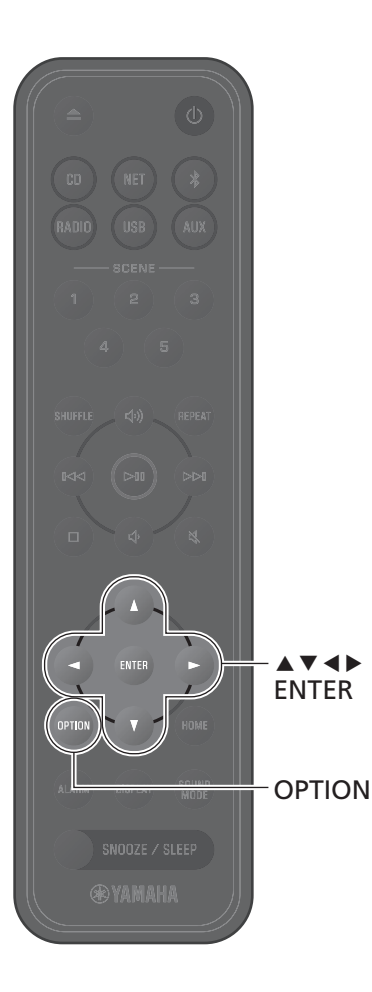

## <span id="page-33-0"></span>**Funzione Blocco bambini**

La funzione Blocco bambini disattiva le operazioni dai comandi sull'unità per impedire l'azionamento involontario o accidentale.

Questa funzione è disattivata per impostazione predefinita. Quando la funzione Blocco bambini è attivata, le seguenti funzioni sono disponibili solo tramite i comandi sull'unità. Per le altre funzioni, usare il telecomando o l'app MusicCast Controller.

- **•** Accensione dell'unità o impostazione della stessa in modalità standby
- **•** Arresto della sveglia
- **•** Inserimento di un CD

Prendere tutte le precauzioni necessarie per evitare che i bambini inseriscano altri oggetti nell'alloggiamento del disco.

## <span id="page-33-1"></span>**Attivazione/disattivazione della funzione Blocco bambini**

## **1** Premere **OPTION**.

**2** Usare  $\triangleleft$  **P** per selezionare  $\sum_{\text{SYSTEM}}$  quindi premere **ENTER**.

**3** Usare q/w per selezionare **Child lock**, quindi premere **ENTER**.

Premere **OPTION** per annullare la configurazione prima che sia completata.

- **4** Usare **▲/▼** per selezionare **ON**, quindi premere **ENTER**.
- **5** Premere **OPTION** per uscire dalla schermata delle impostazioni.

Viene visualizzato l'indicatore del Blocco bambini.

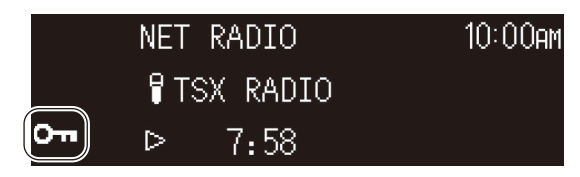

#### *Nota*

Per disattivare la funzione Blocco bambini, selezionare **OFF** al punto **4**.

## <span id="page-34-0"></span>**Ricarica di un dispositivo mobile (Qi)**

Con questa unità è possibile ricaricare i dispositivi mobili recanti l'icona Qi. Per maggiori informazioni sulla funzione di ricarica Qi, consultare la documentazione fornita con il dispositivo mobile.

#### *Nota*

La funzione di ricarica Qi non è disponibile nelle seguenti situazioni:

- La funzione Qi function è disattivata ( $\sigma$  [p. 39](#page-38-2)).
- La funzione Charging in standby è disattivata ( $\sigma$  [p. 39](#page-38-1)) e l'unità è in modalità standby.

### Posizionare il dispositivo mobile con l'icona Qi rivolta in basso verso il pad di ricarica  $\mathbf{\dot{q}}$  dell'unità.

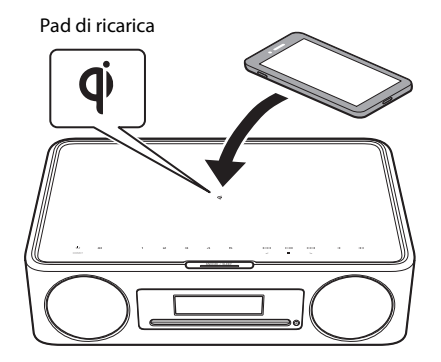

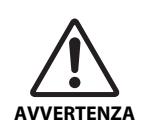

Non posizionare oggetti metallici, come fascette con componenti in metallo, vicino al pad di ricarica  $\phi$ . La mancata osservanza di tale precauzione potrebbe causare un incendio, ustioni o altre lesioni.

Lo stato di ricarica può essere verificato usando l'indicatore di ricarica Qi.

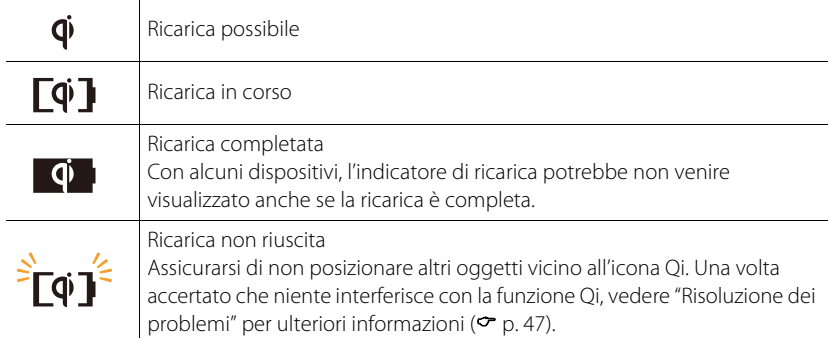

#### *Nota*

- **•** Se la ricarica non inizia, rimuovere il dispositivo e posizionarlo nuovamente sul pad di ricarica  $\mathbf 0$ .
- **•** Durante la carica, rimuovere ogni eventuale copertura o custodia applicata sul dispositivo mobile. Se si posiziona una scheda magnetica o una smart card tra l'unità e il dispositivo mobile durante la ricarica, si può danneggiare il chip di identificazione a banda magnetica o a radiofrequenza (RFID) utilizzato su alcune carte di credito o passaporti.
- **•** A temperature ambiente elevate, la ricarica può richiedere più tempo.
- **•** Se le vibrazioni generate dall'uscita audio causano il movimento del dispositivo mobile, posizionare il cuscinetto antiscivolo (in dotazione) con la superficie ruvida verso l'alto tra il dispositivo mobile e l'unità

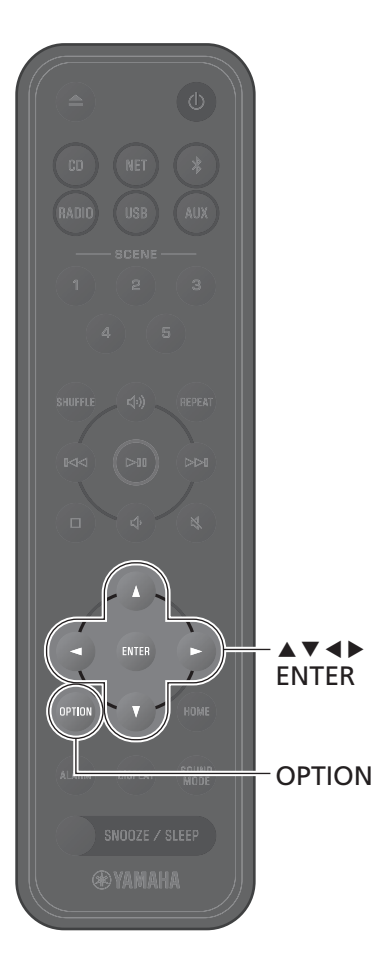

## <span id="page-35-0"></span>**Regolazione della luminosità del display (dimmer)**

La luminosità del display può essere regolata automaticamente o manualmente.

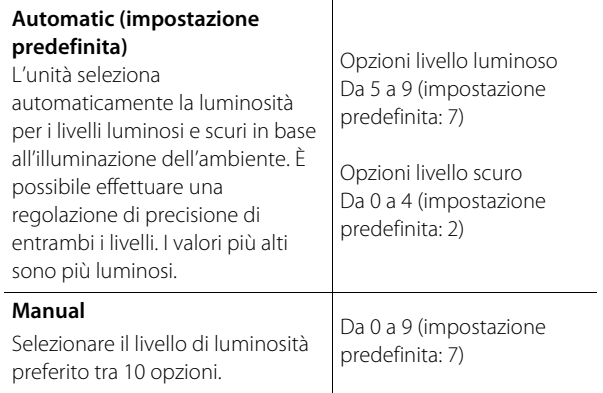

## **1** Premere **OPTION**.

- **2** Usare  $\blacktriangleleft$ / $\blacktriangleright$  per selezionare  $\frac{CD}{S\times S\times T}$  e premere **ENTER**.
- **3** Usare q/w per selezionare **Dimmer**, quindi premere **ENTER**.
- **4** Usare q/w per selezionare **Automatic**<sup>o</sup> **Manual**, quindi premere **ENTER**.

**5** Usare  $\blacktriangle/\blacktriangledown/\blacktriangle/\blacktriangleright$  per selezionare un'opzione e/o un livello.

> Quando è selezionato **Automatic**, viene visualizzata la seguente schermata.

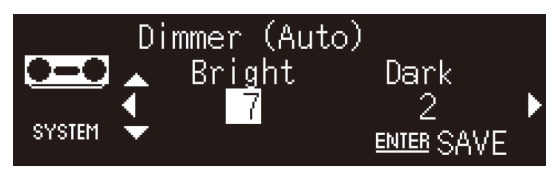

- **6** Premere **ENTER** per salvare le impostazioni.
	- **7** Premere **OPTION** per uscire dalla schermata delle impostazioni.

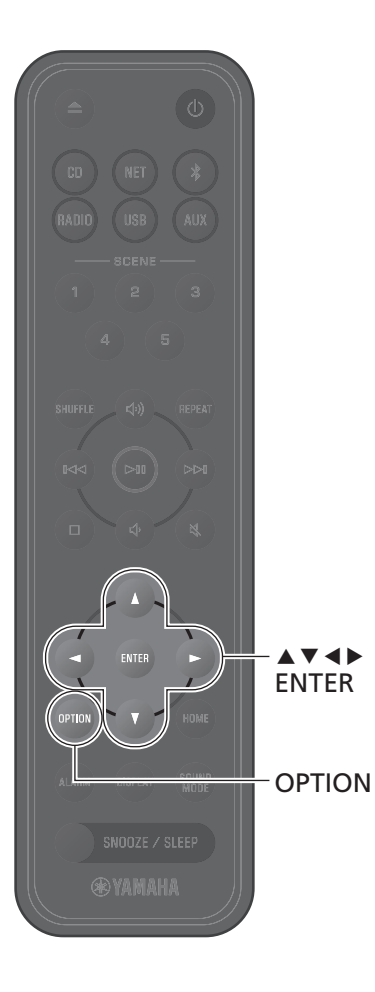

## <span id="page-36-0"></span>**Impostazione delle opzioni**

Il menu delle opzioni consente di configurare varie impostazioni. Vedere ["Elenco del menu opzioni"](#page-37-0) nella pagina seguente per le opzioni disponibili.

## **1** Premere **OPTION**.

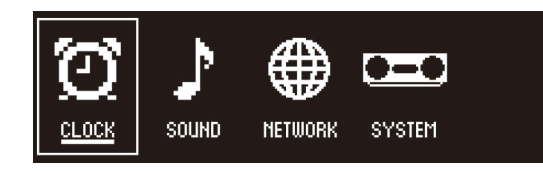

**2** Usare ◀/▶ per selezionare un gruppo di menu, quindi premere **ENTER**.

**3** Usare  $\blacktriangle/\blacktriangledown/\blacktriangle/\blacktriangleright$  per selezionare un'impostazione, quindi premere **ENTER**.

Premere **OPTION** per annullare la configurazione prima che sia completata.

**4** Premere **OPTION** per uscire dalla schermata delle impostazioni.

#### *Nota* L'icona  $\Diamond$  nel display indica le impostazioni correnti.

<span id="page-37-3"></span><span id="page-37-2"></span><span id="page-37-1"></span><span id="page-37-0"></span>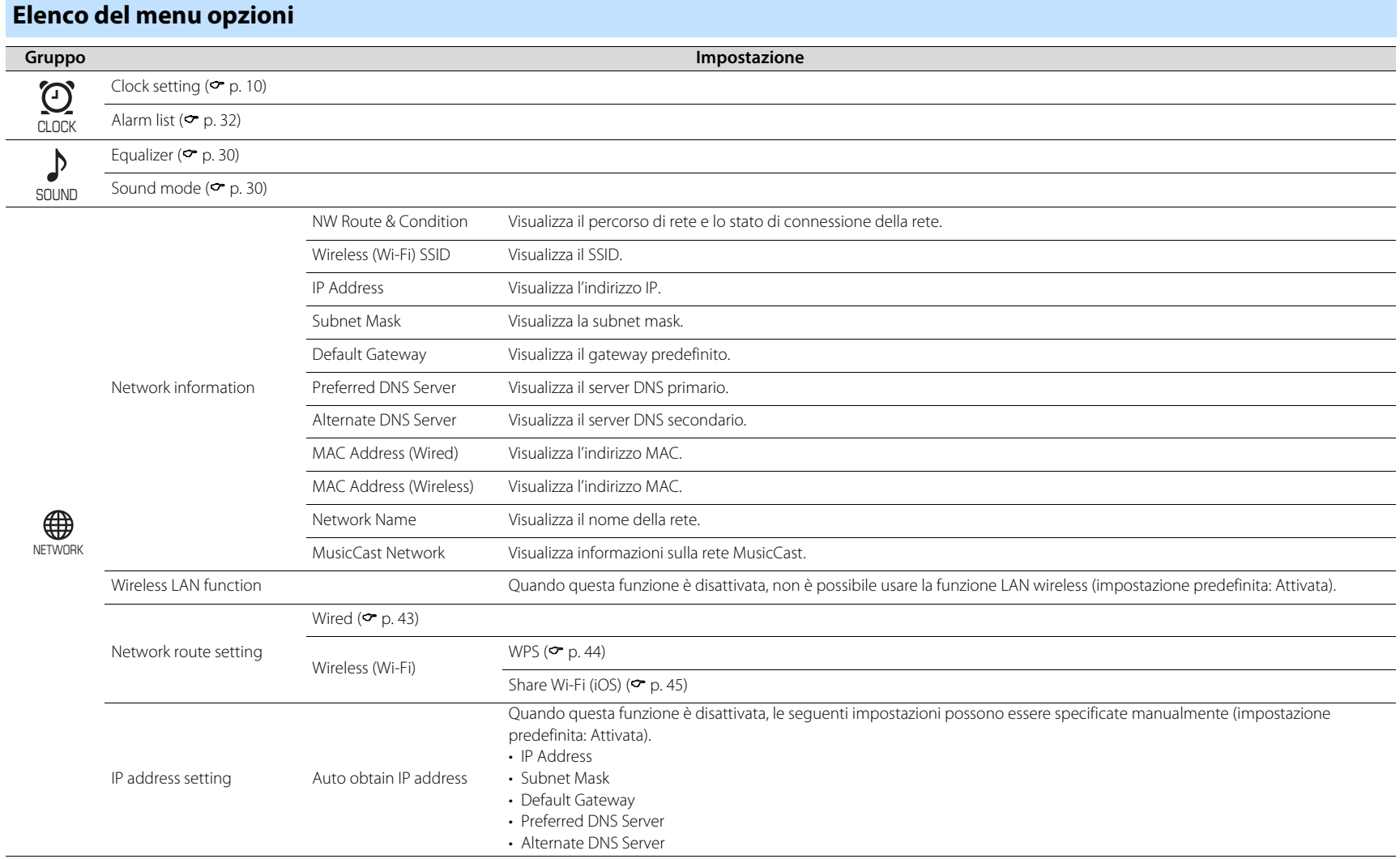

<span id="page-38-2"></span><span id="page-38-1"></span><span id="page-38-0"></span>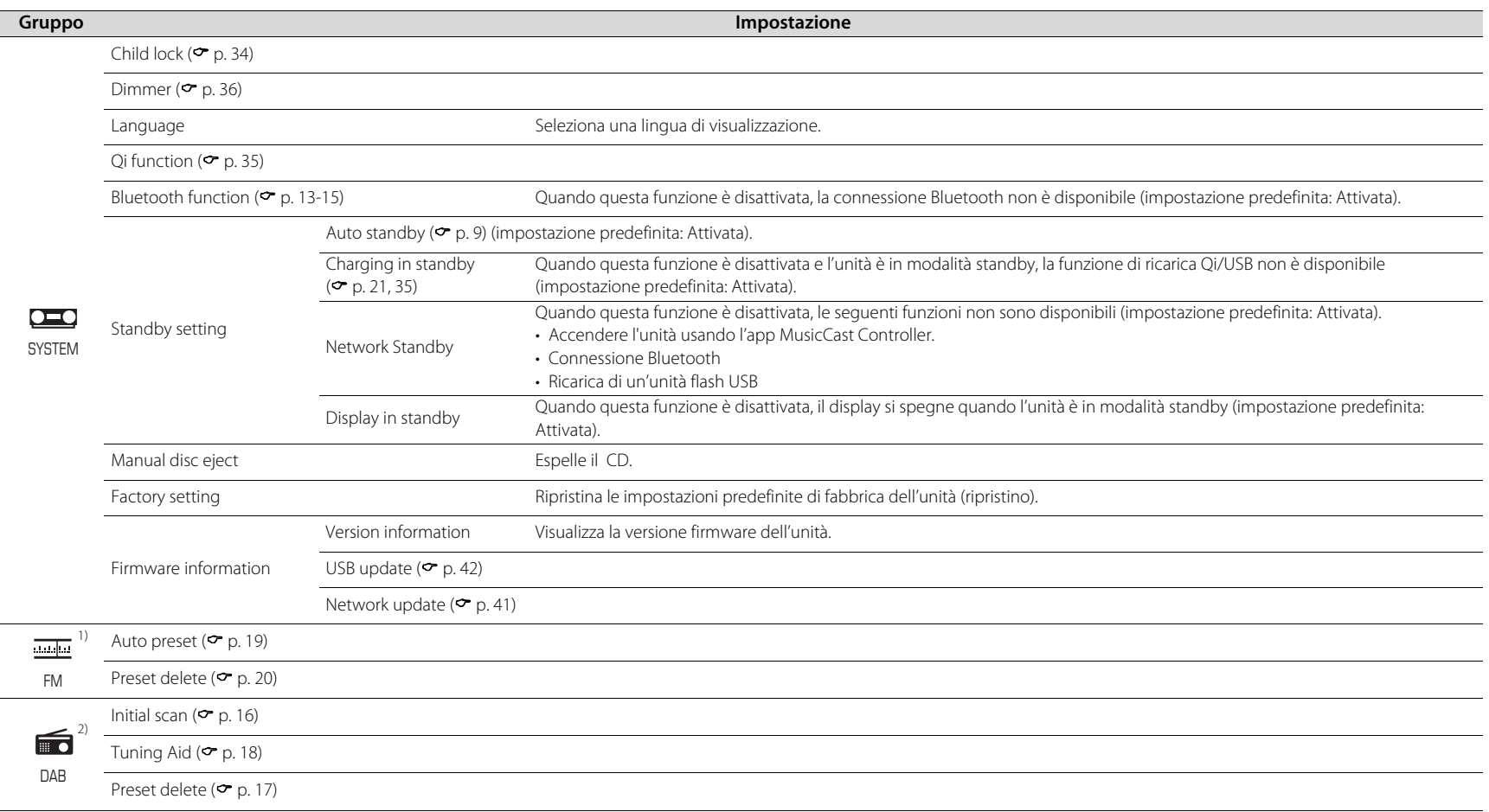

<span id="page-38-4"></span> $\frac{1}{1}$  Visualizzato solo quando la sorgente di ingresso è FM  $\frac{2}{1}$  Visualizzato solo quando la sorgente di ingresso è DAB

<span id="page-38-3"></span>

<span id="page-39-0"></span>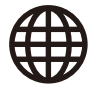

## **Abbinamento dell'unità con dispositivi abilitati per MusicCast**

L'app MusicCast Controller può essere usata per abbinare l'unità con altri dispositivi abilitati per MusicCast per condividere la musica tra i dispositivi (MusicCast Link). È possibile ascoltare la musica dal proprio smartphone, dalla radio su Internet o dai servizi di streaming in qualsiasi luogo della casa con una semplice operazione. Visitare il sito web di Yamaha per maggiori informazioni su MusicCast e sui dispositivi abilitati per MusicCast.

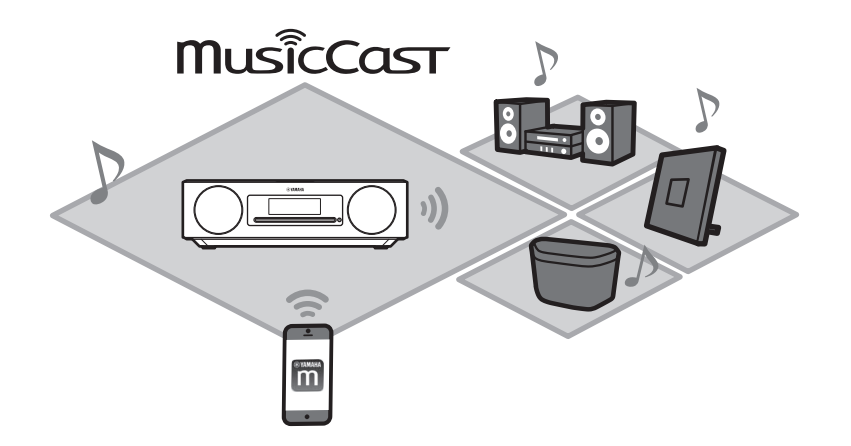

Registrare l'unità con l'app MusicCast Controller, quindi registrare con l'app gli altri dispositivi abilitati per MusicCast.

#### *Nota*

Per registrare l'unità con l'app, vedere "[Uso di MusicCast Controller per la connessione a una rete](#page-10-0)"  $(•$  [p. 11](#page-10-0)).

**1** Toccare  $\circledR$  (Impostazioni).

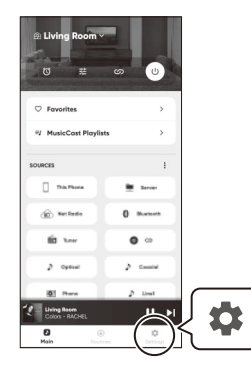

**2** Seguire istruzioni sullo schermo dell'app per registrare i dispositivi abilitati per MusicCast.

## <span id="page-40-0"></span>**Aggiornamenti del firmware**

In seguito all'aggiunta di funzioni e alla risoluzione di problemi, vengono rilasciate nuove versioni del firmware.

Per maggiori informazioni sul firmware dell'unità, visitare il sito web di Yamaha. Il firmware può essere aggiornato usando l'app MusicCast Controller, tramite Internet oppure usando un'unità flash USB.

#### *Avviso*

Non tentare di eseguire operazioni sull'unità né scollegare il cavo di alimentazione o quello di rete durante l'aggiornamento del firmware. Se l'aggiornamento del firmware viene interrotto, l'unità potrebbe smettere di funzionare. In tal caso, contattare il rivenditore o il centro assistenza Yamaha autorizzato più vicino.

### **Aggiornamento del firmware Quando l'unità è connessa a Internet**

<span id="page-40-1"></span>Quando viene rilasciato un nuovo firmware, una notifica viene visualizzata nell'app MusicCast Controller oppure sull'unità.

Il firmware può venire aggiornato usando l'app o l'unità stessa.

- **•** Quando si usa l'app MusicCast Controller per aggiornare il firmware dell'unità, è sufficiente seguire le istruzioni sullo schermo dell'app.
- **•** Quando si usa l'unità stessa per aggiornare il firmware, vedere "[Aggiornamento del](#page-41-1)  [firmware tramite l'unità stessa](#page-41-1)" ( $\sigma$  [p. 42\)](#page-41-1).

#### *Nota*

Una velocità insufficiente di Internet o di altri problemi a livello della rete wireless potrebbero impedire all'unità di ricevere le notifiche sugli aggiornamenti del firmware. In tal caso, usare un'unità flash USB per eseguire l'aggiornamento ( $\sigma$  [p. 42](#page-41-0)).

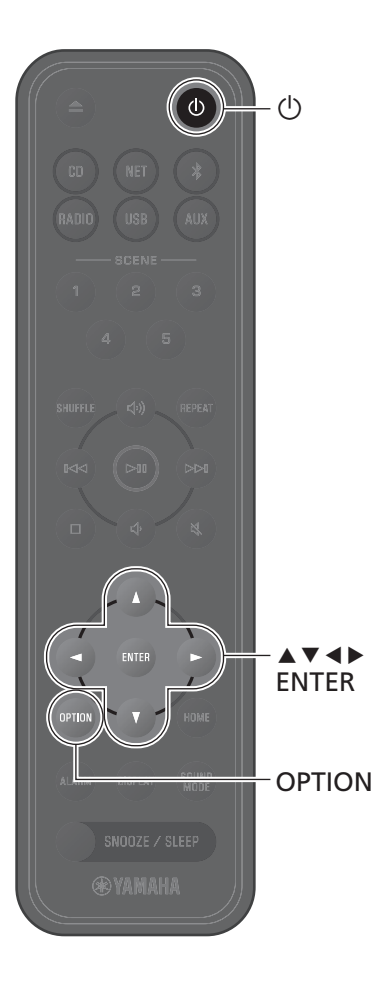

### <span id="page-41-1"></span>**Aggiornamento del firmware tramite l'unità stessa**

Seguire la procedura descritta sotto per aggiornare il firmware dell'unità.

## **1** Premere **OPTION**.

- **2** Usare  $\blacktriangleleft$  / $\blacktriangleright$  per selezionare  $\frac{1}{\text{SUSEM}}$ , quindi premere **ENTER**.
- **3** Usare q/w per selezionare **Firmware information**, quindi premere **ENTER**.

**4** Usare q/w per selezionare **Network update**, quindi premere **ENTER**.

Viene visualizzata la finestra di aggiornamento della rete.

## **5** Usare  $\triangleleft$ / $\triangleright$  per selezionare **OK**, quindi premere **ENTER**.

Ha inizio l'aggiornamento del firmware.

## **6** Premere **SNOOZE/SLEEP** sull'unità quando il display alterna tra **Completed!** e **Press the SNOOZE key**.

L'aggiornamento del firmware è stato completato correttamente.

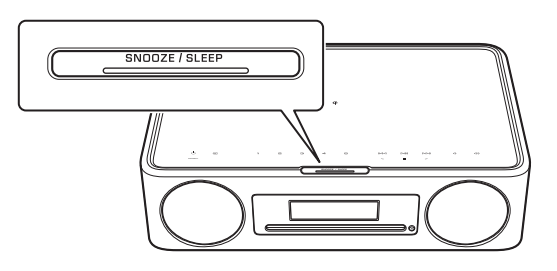

### <span id="page-41-0"></span>**Quando l'unità non è connessa a Internet**

Se l'unità non è connessa a Internet, oppure se la velocità di Internet è insufficiente, usare un'unità flash USB per aggiornare il firmware. Per informazioni sul download e l'aggiornamento del

firmware, visitare il sito web di Yamaha.

# <span id="page-42-0"></span>**Connessione di rete cablata**

Per la connessione cablata, collegare un cavo di rete a doppini intrecciati schermato standard (STP) (dritto, categoria 5 o superiore, disponibile in commercio) alla presa NETWORK sul pannello posteriore.

## **1** Premere **OPTION**.

**2** Usare  $\triangleleft$  /  $\triangleright$  per selezionare  $\bigoplus_{\text{NETWORK}}$  e premere **ENTER**.

Selezionare **Network route setting**>**Wired** e seguire le istruzioni visualizzate sul display per completare la configurazione.

#### *Nota*

- Se si utilizza un router che non supporta DHCP, selezionare NETWORK> **IP address setting** nel menu delle opzioni per configurare le impostazioni di rete ( $\degree$  [p. 38](#page-37-1)).
- **•** Per configurare manualmente la subnet mask del router, applicare a tutti i dispositivi la stessa subnet mask usata dall'unità ( $\sigma$  [p. 38\)](#page-37-2).

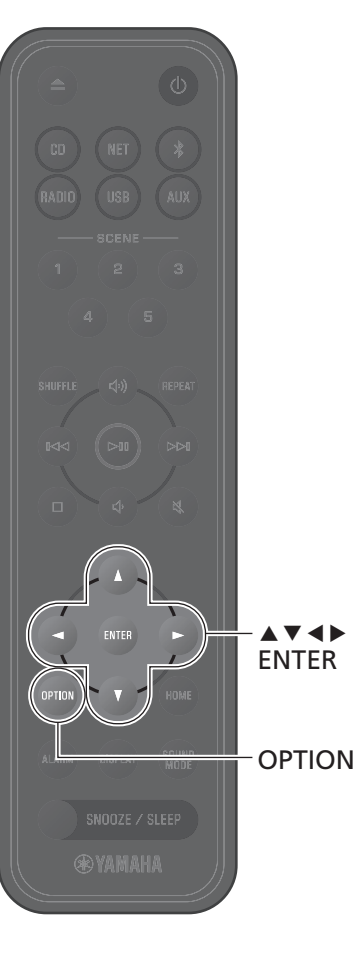

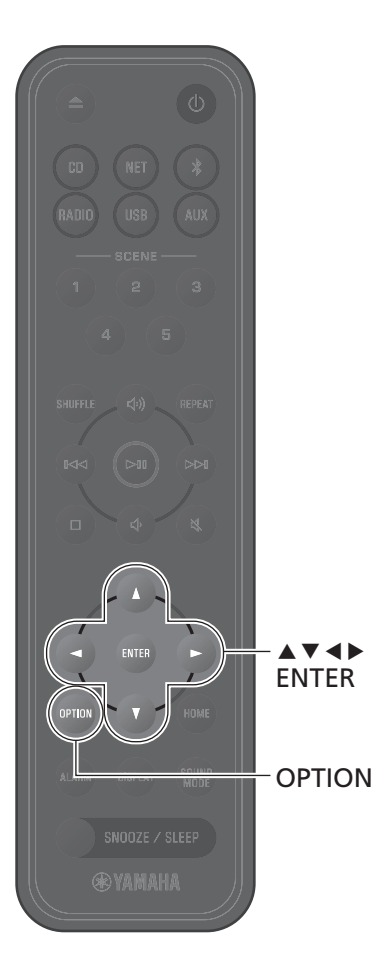

## <span id="page-43-0"></span>**Uso di WPS (Wi-Fi Protected Setup) per stabilire la connessione a una rete**

È richiesto un router LAN (access point) wireless dotato di pulsante WPS.

## **1** Premere **OPTION**.

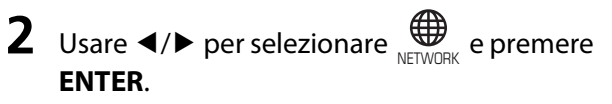

#### Selezionare **Network route setting**>**Wireless**

**(Wi-Fi)**>**WPS** e seguire le istruzioni visualizzate sul display per completare la configurazione. Durante la configurazione è necessario premere il pulsante WPS del router wireless.

L'indicatore  $\widehat{\mathcal{F}}$  si accende quando è stabilita una connessione.

#### **WPS**

WPS (Wi-Fi Protected Setup) è uno standard creato da Wi-Fi Alliance, che consente di stabilire facilmente una rete wireless.

#### *Nota*

- **•** WPS non può essere usato quando all'unità è collegato un cavo di rete.
- **•** Se l'unità e il router LAN wireless A wireless (access point) sono troppo lontani, potrebbe non essere possibile stabilire la connessione. Se si riscontrano difficoltà nello stabilire una connessione wireless, posizionare l'unità e il router wireless (access point) più vicini tra di loro.

<span id="page-44-0"></span>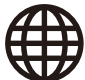

## **Uso delle impostazioni dell'iPhone per stabilire la connessione a una rete**

Quando si accende l'unità per la prima volta dopo l'acquisto o dopo che questa è stata inizializzata, l'indicatore  $\hat{\mathcal{F}}$  dell'unità lampeggia e l'unità inizia automaticamente a cercare un dispositivo iOS quale un iPhone. Per facilitare la connessione a una rete wireless esistente, è possibile applicare all'unità le impostazioni di rete del dispositivo iOS.

Se all'unità è collegato un cavo di rete, non è possibile applicare automaticamente all'unità (questa funzione) le impostazioni di rete del dispositivo iOS.

#### *Nota*

- **•** Accertare che il dispositivo iOS sia connesso a un router LAN wireless (access point).
- **•** È richiesto un dispositivo iOS con iOS 7.1 o versioni successive.
- **•** Se il proprio router LAN wireless usa una crittografia WEP, non è possibile applicare all'unità le impostazioni di rete del dispositivo iOS per stabilire una connessione wireless.
- **•** Vengono ripristinati i valori predefiniti delle seguenti impostazioni:
- − Impostazioni di rete
- − Registrare nuovamente l'unità con l'app MusicCast Controller ( [p. 11\)](#page-10-0).
- − Impostazioni Bluetooth
- Se vengono eseguite operazioni mentre l'indicatore  $\widehat{\mathcal{F}}$  lampeggia, la configurazione non riesce. In tal caso, usare il telecomando per condividere le impostazioni di rete del dispositivo iOS.

#### **1** Premere **OPTION**.

**2** Usare ◀/▶ per selezionare  $\biguplus_{N \in \mathcal{N}} P_N$  quindi premere **ENTER**.

Selezionare **Network route setting**>**Wireless (Wi-Fi)**>**Share Wi-Fi (iOS)** seguire le istruzioni visualizzate sul display per completare la configurazione.

**1** Mentre l'indicatore + lampeggia, aprire le impostazioni Wi-Fi del dispositivo iOS e quindi specificare questa unità come diffusore AirPlay.

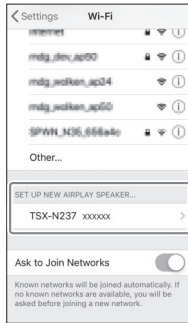

## **2** Selezionare la rete wireless (access point) a cui connettere l'unità.

Una volta condivise correttamente le impostazioni di rete, l'unità si connette automaticamente alla rete wireless selezionata.

# <span id="page-45-0"></span>Risoluzione dei problemi

Se l'unità non funziona correttamente, consultare la tabella che segue. Se il problema riscontrato non è riportato di seguito o se i sintomi persistono dopo aver seguito le istruzioni fornite, scollegare l'unità dalla presa elettrica e rivolgersi al rivenditore o al centro assistenza Yamaha autorizzato più vicino.

## **Generali**

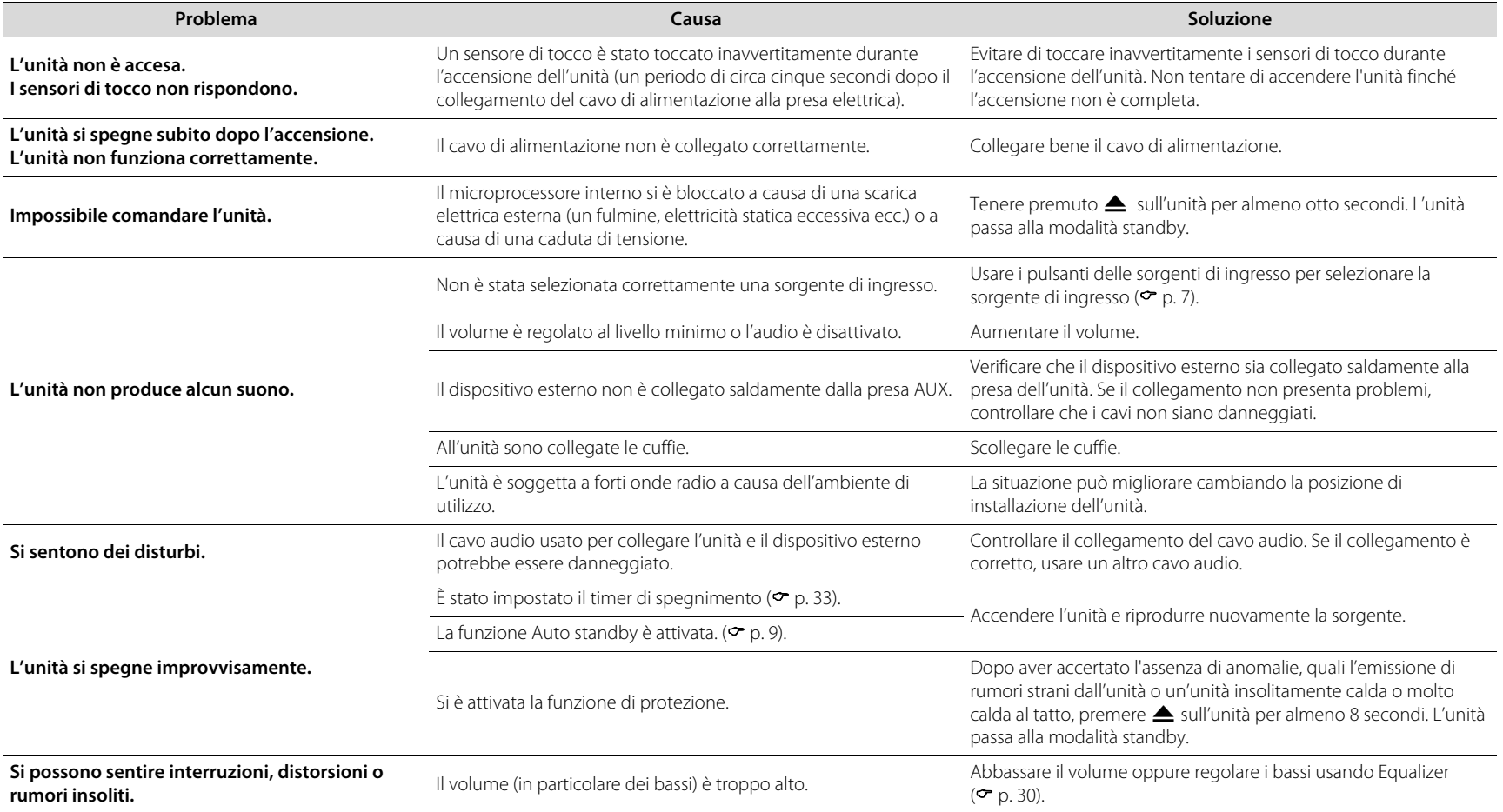

<span id="page-46-0"></span>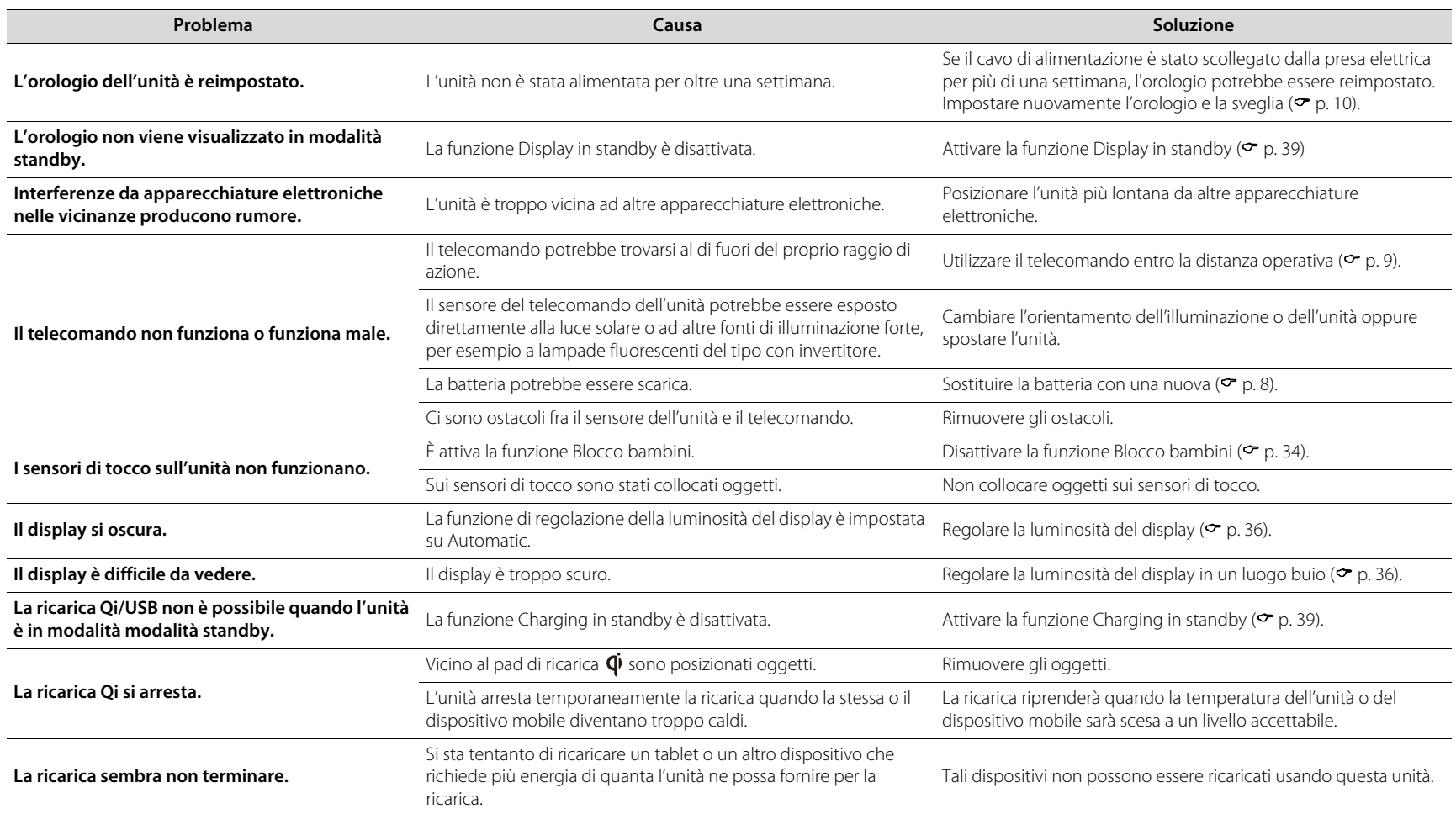

## **Rete**

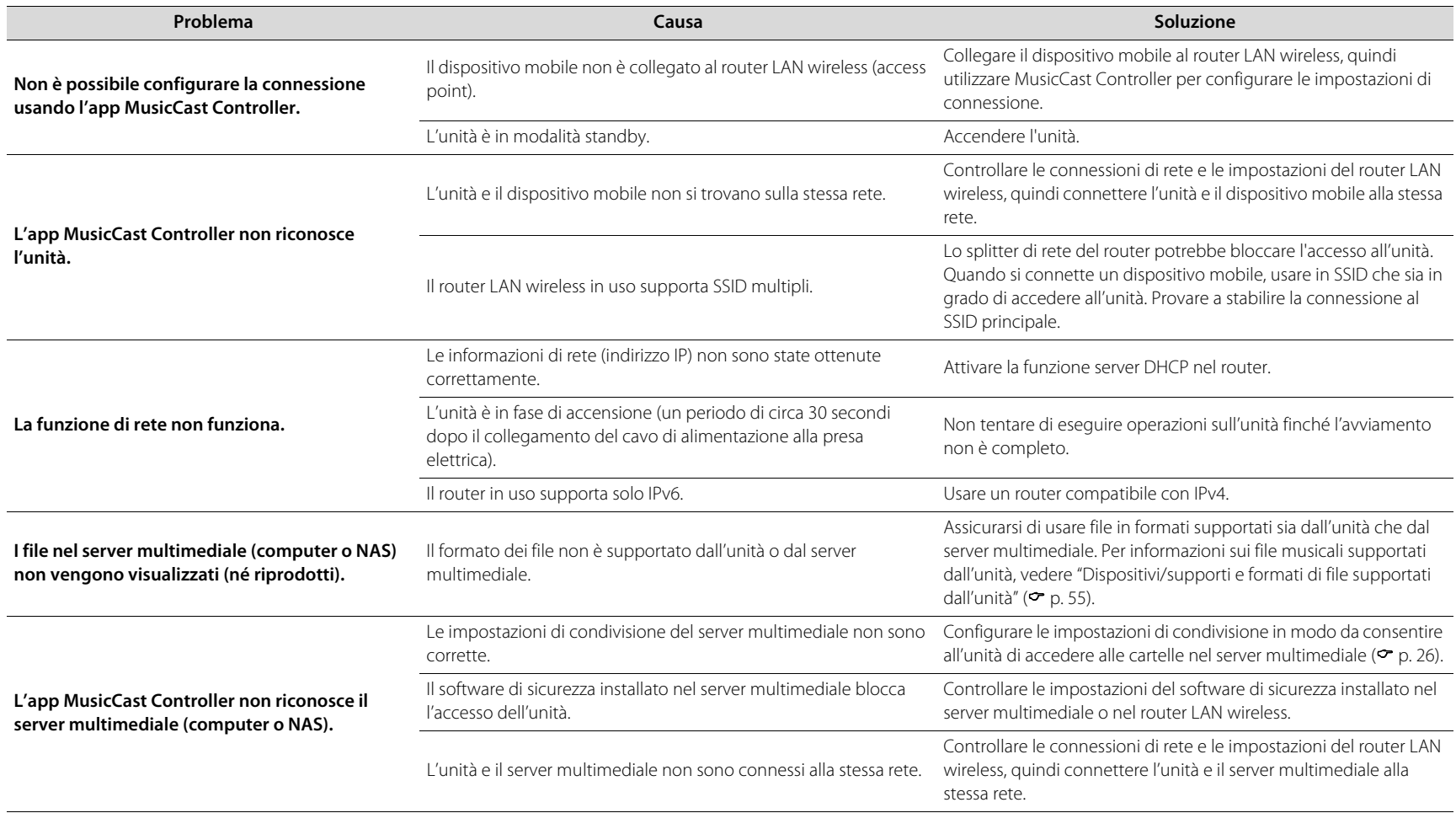

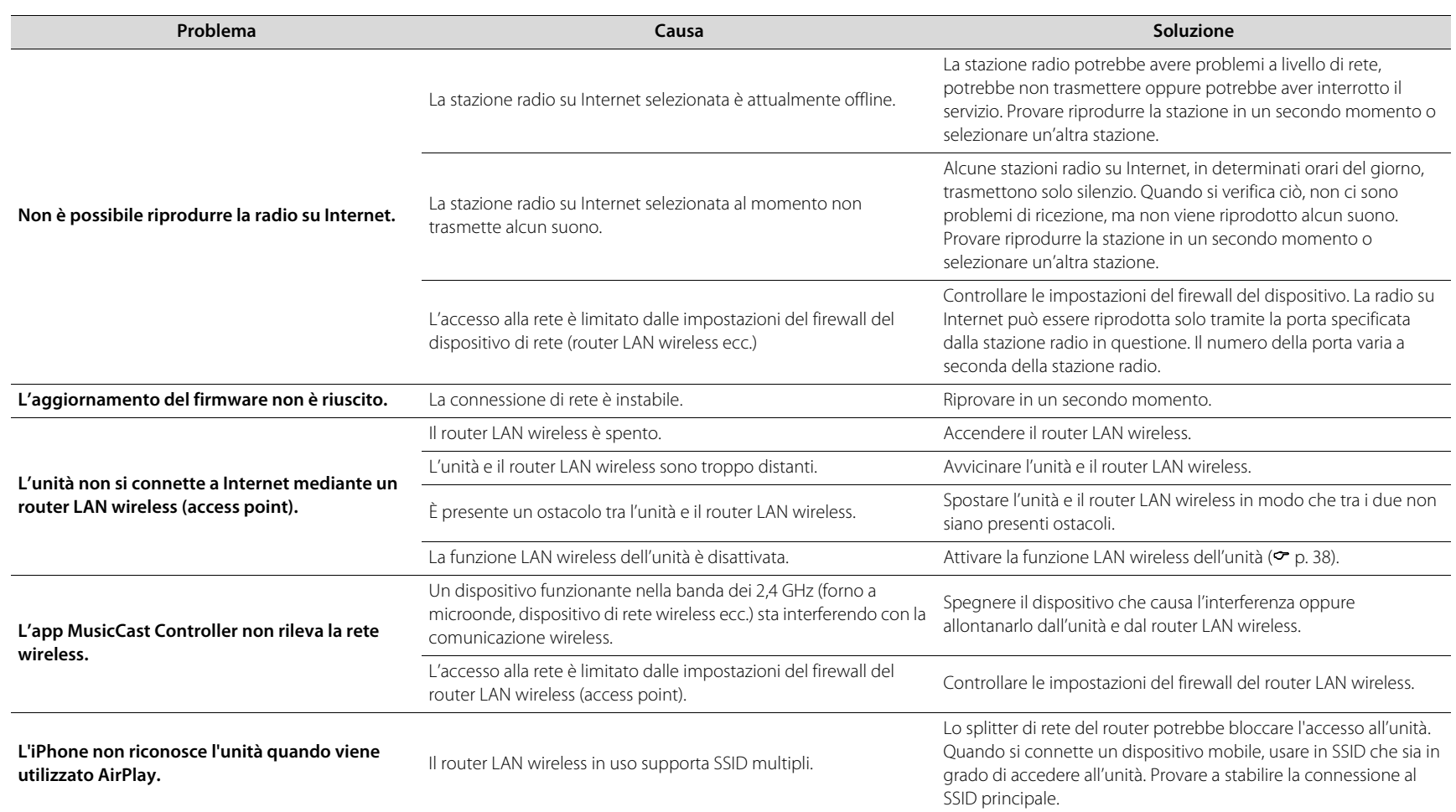

## **Bluetooth**

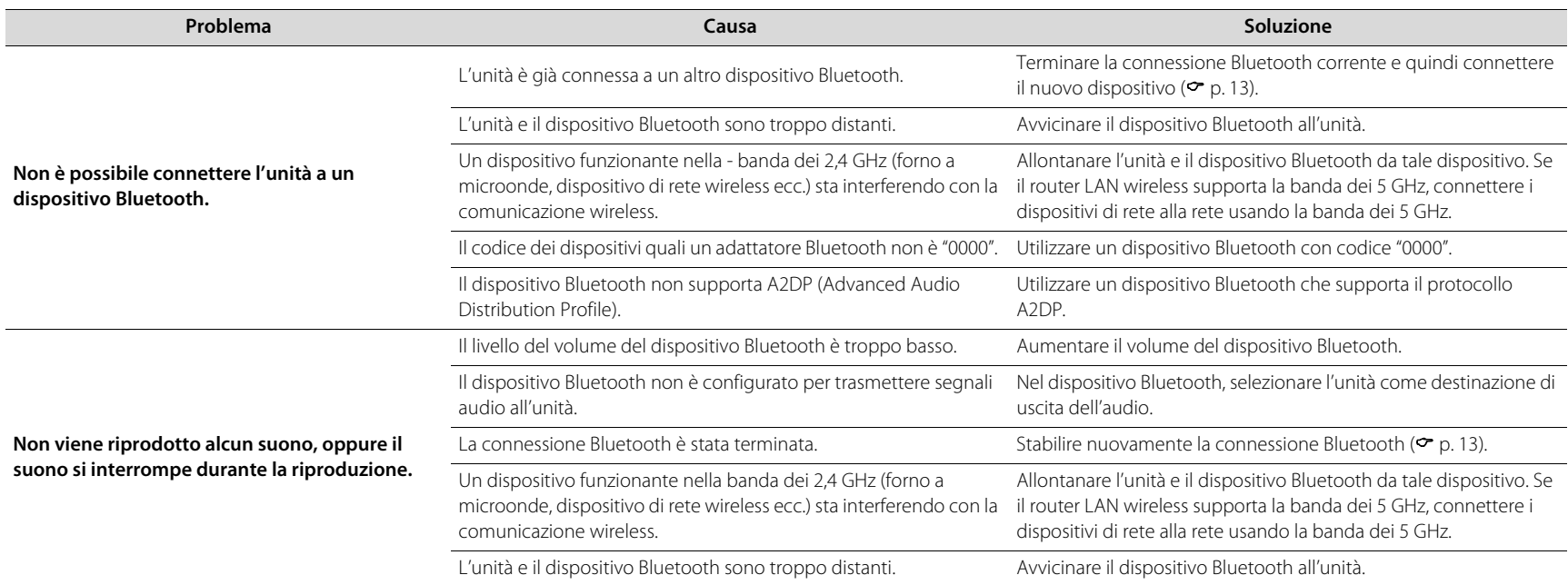

## **Disco**

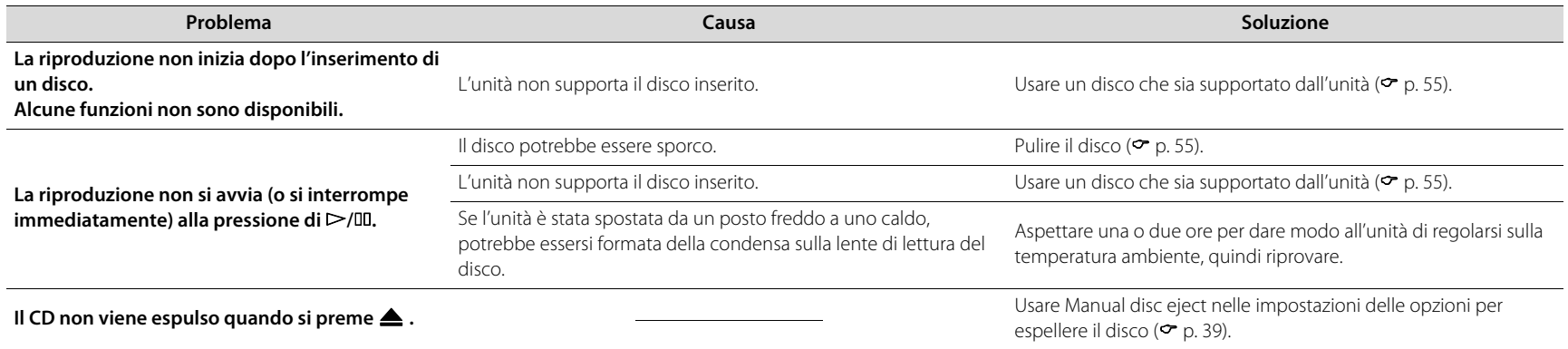

## **Sveglia**

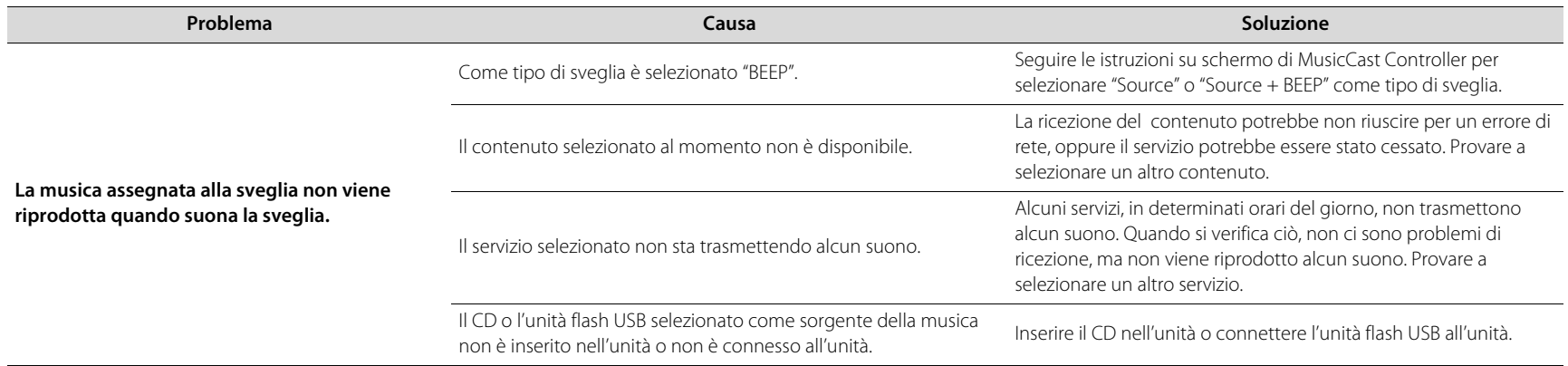

## **Unità flash USB**

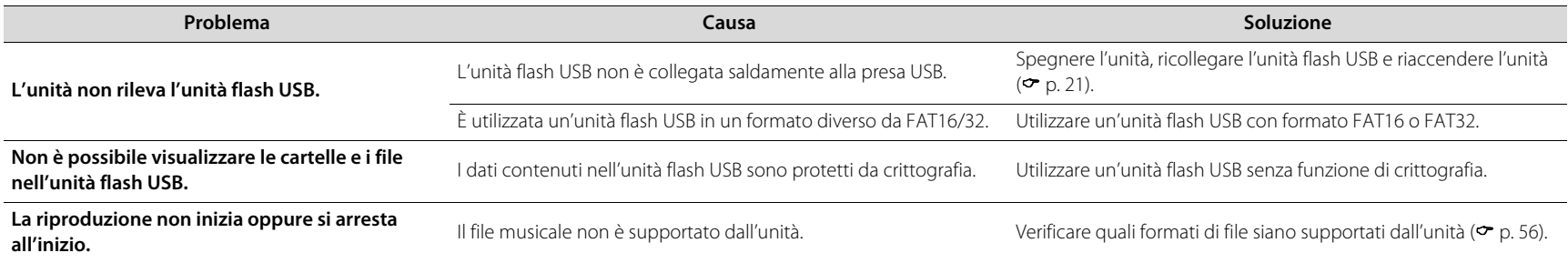

## **Ricezione DAB (solo per TSX-N237D)**

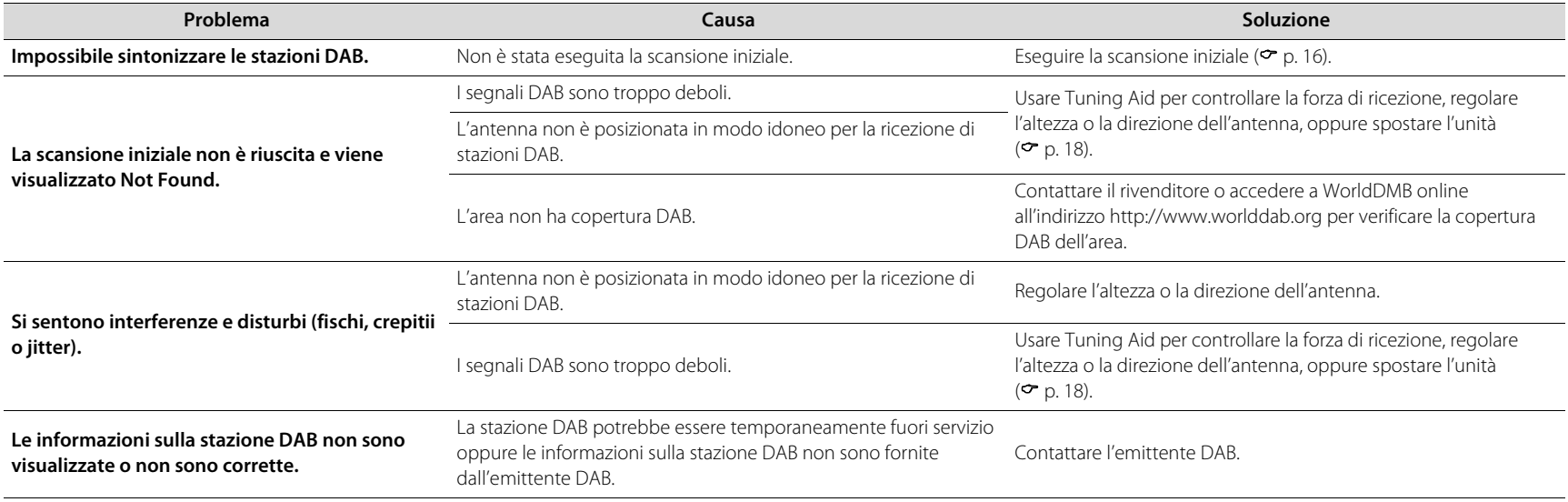

## **Ricezione in FM**

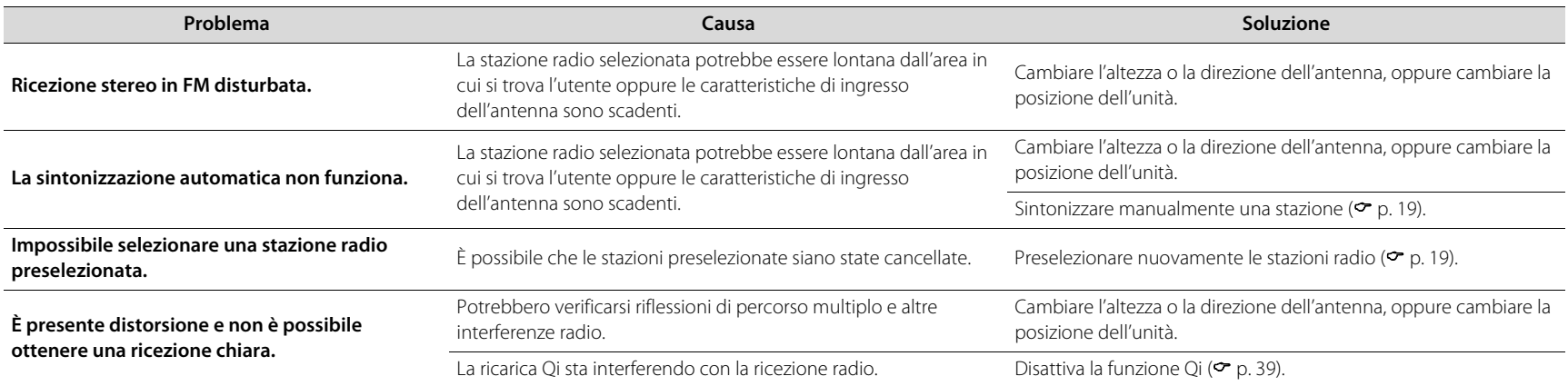

# <span id="page-53-0"></span>Messaggi nel display

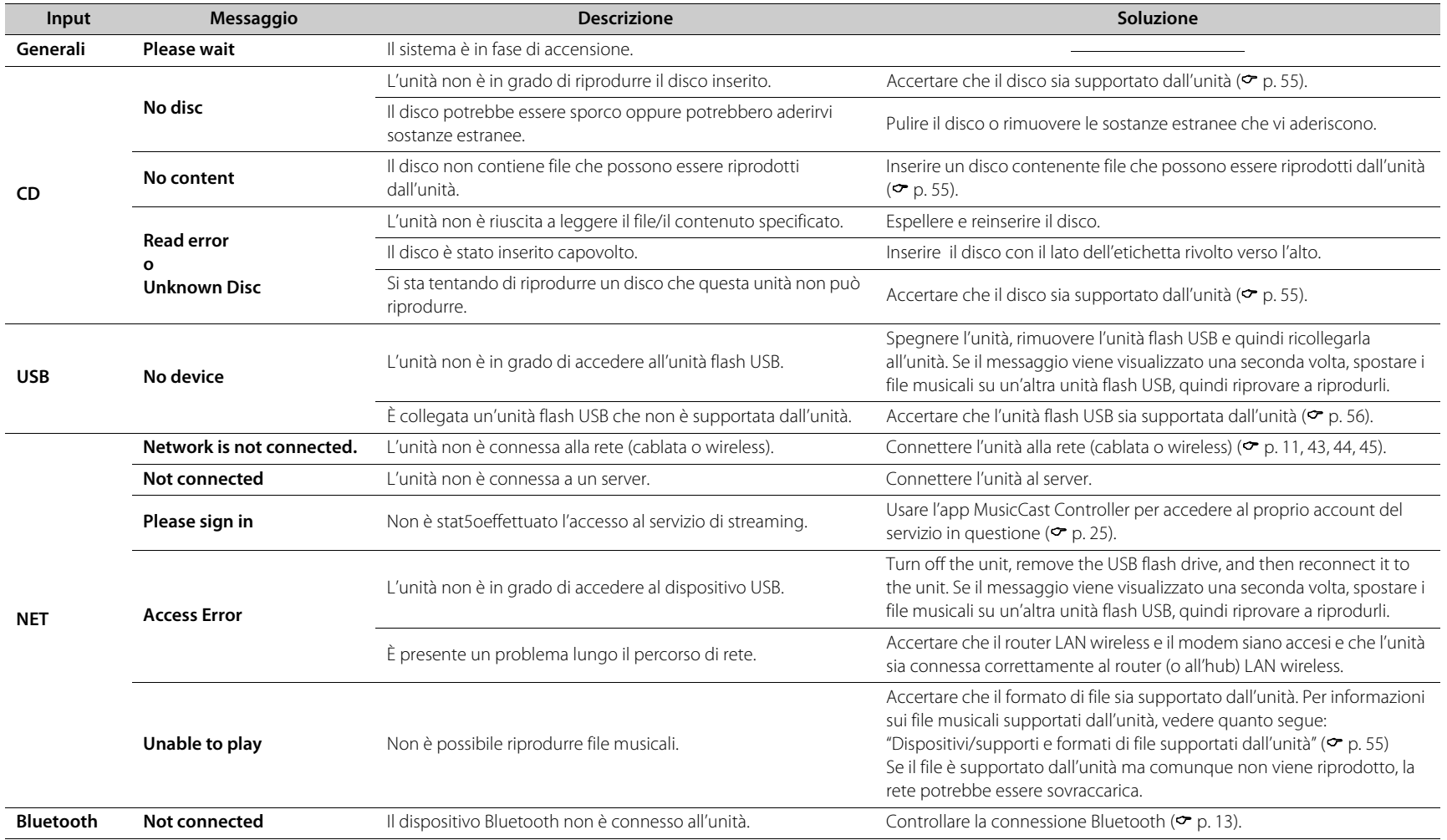

# <span id="page-54-0"></span>Dispositivi/supporti e formati di file supportati dall'unità

## <span id="page-54-1"></span>**Dispositivi/supporti**

## **Unità flash USB**

- **•** L'unità è compatibile con unità flash USB in formato FAT16 o FAT32. Non collegare unità flash USB di altro tipo.
- **•** Le unità flash USB con crittografia non possono essere utilizzate.
- **•** Non è garantito il funzionamento di tutte le unità flash USB.

Yamaha e i suoi fornitori declinano ogni responsabilità in caso di perdita dei dati salvati su un'unità flash USB collegata a questa unità. A titolo precauzionale, si raccomanda di eseguire sempre copie di riserva dei file importanti.

## <span id="page-54-2"></span>**Dischi**

**•** Questa unità è progettata per l'uso con CD audio e CD-R/RW (formato ISO 9660) che hanno uno dei seguenti loghi stampati sul disco o sulla confezione.

#### **CD audio CD-R/RW\***

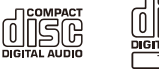

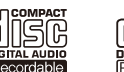

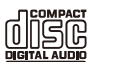

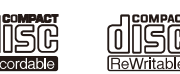

\* Dischi contrassegnati con una delle seguenti frasi. FOR CONSUMER FOR CONSUMER USE FOR MUSIC USE ONLY

### **Note sui dischi**

- **•** Non usare dischi di tipo diverso da quelli sopra indicati. Diversamente, si potrebbe danneggiare l'unità.
- **•** I CD-R/RW non finalizzati non possono essere riprodotti. La finalizzazione è il processo che prepara il disco per la riproduzione su un dispositivo compatibile.
- **•** Alcuni dischi non possono essere riprodotti a seconda delle loro caratteristiche o delle loro condizioni di registrazione.
- **•** Non utilizzare dischi di forma non standard, per esempio dischi a forma di cuore.
- **•** Non utilizzare dischi graffiati o crepati, deformati o appiccicosi.
- **•** Non toccare la superficie del disco. Afferrare il disco tenendolo per il bordo o per il foro centrale.
- **•** Utilizzare un pennarello a punta morbida per scrivere sul lato dell'etichetta dei dischi.

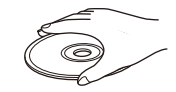

- **•** Non utilizzare dischi su cui siano applicati nastro adesivo, adesivi o etichette. Tali dischi, se inseriti nell'unità, potrebbero non venire espulsi.
- **•** Non utilizzare una protezione per evitare i graffi.
- **•** Non inserire nell'unità oggetti diversi dai dischi.
- **•** Non inserire nell'unità più di un disco alla volta. Diversamente, si potrebbe danneggiare sia l'unità che i dischi.
- **•** Se un disco si sporca, pulirlo con un panno morbido, pulito e asciutto procedendo dal centro verso il bordo. Non utilizzare detergenti o solventi.

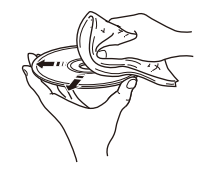

- **•** Non usare detergenti per lenti, in quanto potrebbero causare malfunzionamenti.
- **•** Non esporre il disco alla luce solare diretta, ad alte temperature, elevata umidità o polvere.
- **•** Quando un disco non viene usato, rimuoverlo dall'unità e riporlo in una custodia appropriata.

## <span id="page-55-0"></span>**Formato di file**

L'unità supporta i seguenti formati di file.

### <span id="page-55-1"></span>**USB/Rete**

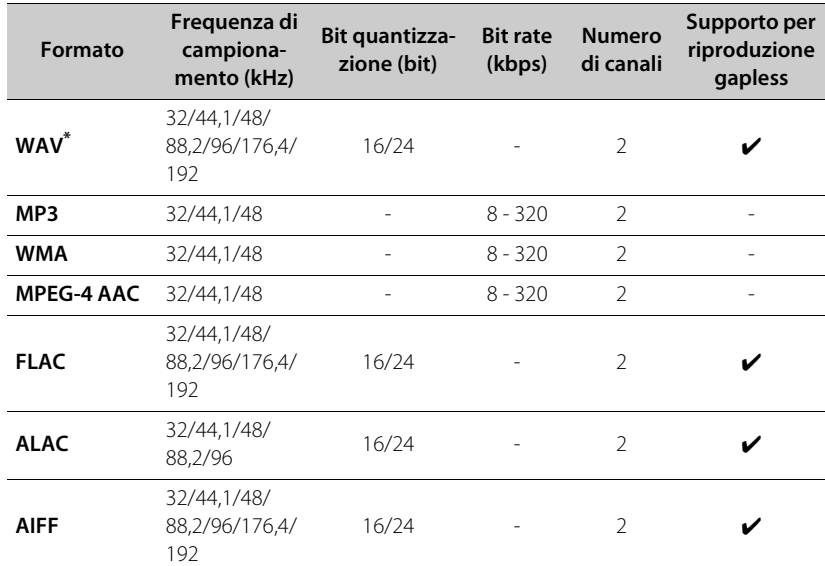

\* Solo formato PCM lineare

**•** Non è possibile riprodurre i file DRM (Digital Rights Management).

**•** I formati di file che possono essere riprodotti dall'unità possono variare e dipendono dal software installato nel server multimediale (computer o NAS). Per ulteriori informazioni, vedere la documentazione fornita con il software.

### **CD**

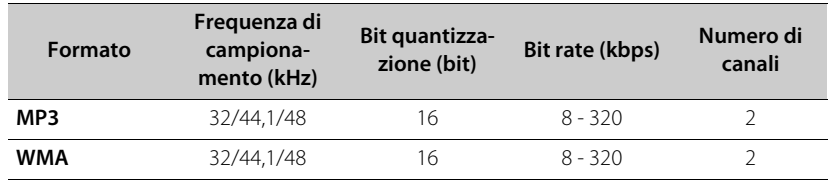

<span id="page-56-0"></span>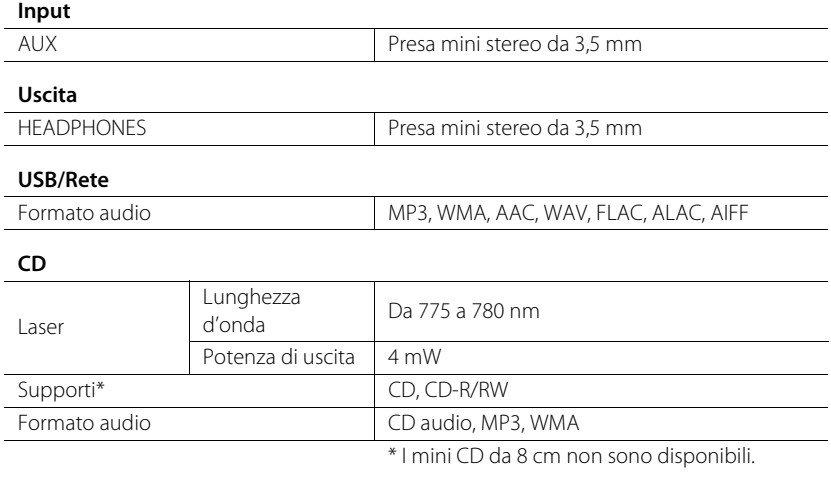

#### **Rete**

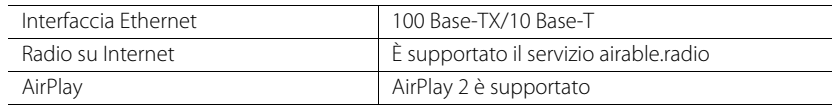

#### **Wi-Fi**

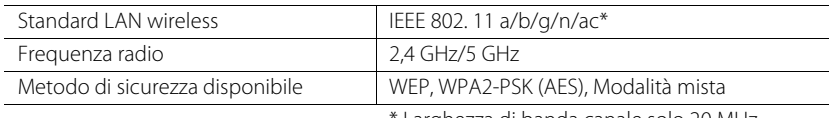

Larghezza di banda canale solo 20 MHz

#### **Sintonizzatore**

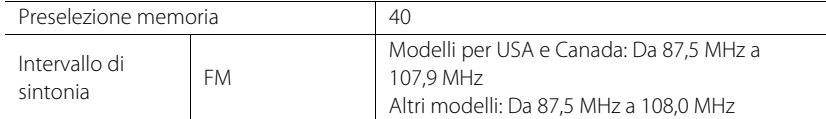

#### **DAB (solo modelli per Australia, Regno Unito ed Europa)**

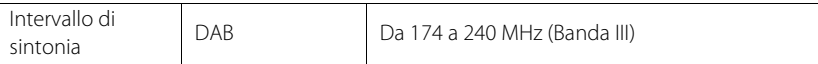

#### **Bluetooth**

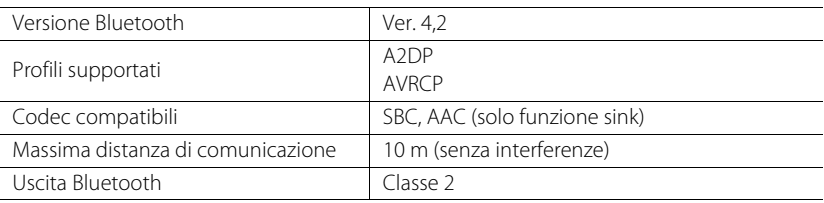

#### **Sezione amplificatore**

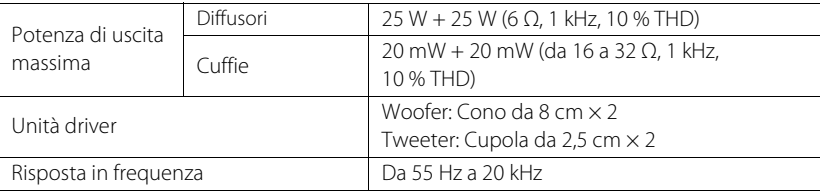

#### **Ricarica wireless**

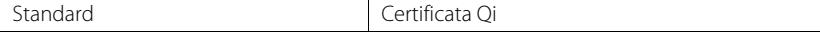

#### **Generali**

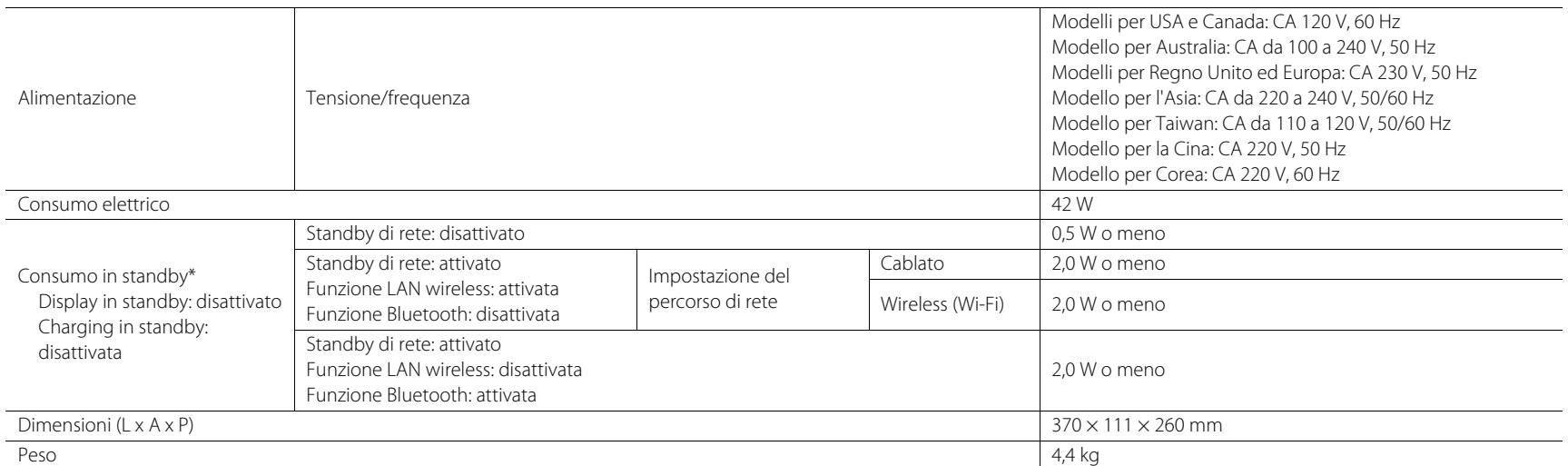

\* Quando è attivata la funzione Auto standby, the l'unità passa automaticamente in modalità standby nelle situazioni descritte di seguito. Il consumo in modalità standby varia a seconda delle impostazioni delle opzioni applicate all'unità. Vedere la parte "Consumo in standby" della tabella sopra.

(1) È selezionata la sorgente di ingresso CD, Bluetooth, USB o NET, ma non viene riprodotto alcun audio e non è stata eseguita nessuna operazione per circa 20 minuti.

(2) È selezionata una sorgente di ingresso diversa da quelle elencate sopra e non è stata eseguita nessuna operazione per circa 8 ore.

I contenuti del presente manuale sono conformi alle specifiche più aggiornate alla data di pubblicazione. Per ottenere il manuale più recente, accedere al sito web Yamaha e scaricarne il file.

# <span id="page-58-0"></span>Marchi

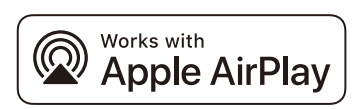

Per controllare questo diffusore abilitato per AirPlay 2, è richiesto iOS 11.4 o versioni successive.

L'uso del logo "Works with Apple" indica che un accessorio è stato progettato per funzionare specificamente con la tecnologia indicata nel logo ed è stato dichiarato dagli sviluppatori conforme agli standard prestazionali di Apple.

Apple, AirPlay, Apple TV, Apple Watch, iPad, iPad Air, iPad Pro, iPhone, Lightning e iTunes sono marchi di Apple Inc., registrati negli USA e in altri Paesi.

### **App StoreSM**

App Store è un marchio di servizio di Apple Inc.

### **Android™, Google Play™**

Android e Google Play sono marchi di Google LLC.

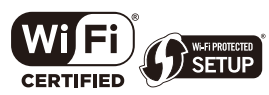

Il logo Wi-Fi CERTIFIED™ e Wi-Fi Protected Setup sono marchi di certificazione di Wi-Fi Alliance®. Wi-Fi, Wi-Fi CERTIFIED, Wi-Fi Protected Setup e WPA2 sono marchi registrati di Wi-Fi Alliance®.

## **& Bluetooth**®

Il logo e il marchio Bluetooth® sono marchi registrati di proprietà di Bluetooth SIG, Inc. e qualsiasi utilizzo di tali marchi da parte di Yamaha Corporation è concesso in licenza. Altri marchi e nomi commerciali appartengono ai rispettivi proprietari.

# **MusicCast**

MusicCast è un marchio o marchio registrato di Yamaha Corporation.

## **O**

Il simbolo 'Qi' è un marchio di Wireless Power Consortium.

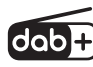

L'unità supporta la sintonizzazione DAB/DAB+. Solo modelli per Australia, Regno Unito ed Europa

### **GPL/LGPL**

Questo prodotto, in alcune sezioni, utilizza software open-source GPL/LGPL. L'utente può ottenere, duplicare, modificare e ridistribuire solamente questo codice open-source. Per informazioni sul software open-source GPL/LGPL, su come ottenerlo e sulla licenza GPL/LGPL, visitare il sito Web di Yamaha Corporation (https://download.yamaha.com/sourcecodes/musiccast/).

### **Licenze**

Per informazioni sulle licenze dei software di terzi in questo prodotto, vedere quanto segue.

http://(indirizzo IP di questo prodotto\*)/licenses.html

\* L'indirizzo IP di questo prodotto è da verificare con MusicCast Controller.

Yamaha Global Site **https://www.yamaha.com/**

Yamaha Downloads **https://download.yamaha.com/**

> © 2023 Yamaha Corporation Published 09/2023 KSEM-B0

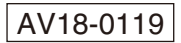